## **ΑΝΑΛΥΣΗ ΧΡΟΝΟΣΕΙΡΩΝ ΚΑΙ ΔΕΔΟΜΕΝΩΝ ΠΕΡΙΒΑΛΛΟΝΤΙΚΩΝ ΚΙΝΔΥΝΩΝ**

Καθ. Θεόδωρος Καρακασίδης Δρ Αθανάσιος Φράγκου

**Διατμηματικό Πρόγραμμα Μεταπτυχιακών Σπουδών «Βιώσιμη Διαχείριση Περιβαλλοντικών Αλλαγών και Κυκλική Οικονομία»**

## Δεδομένα

• Σειρά μετρήσεων κάποιου μεγέθους φυσικού ή ποσότητες πχ Θερμοκρασίες, τιμές μετοχών

## **Ανάλυση Δεδομένων:**

- Χρήσιμη για εξαγωγή συμπερασμάτων που θα μας βοηθήσουν να γνωρίσουμε τη συμπεριφορά του υπό μελέτη μεγέθους.

## **Προγράμματα Ανάλυσης Δεδομένων:**

- **Excel**
- SPSS
- MATLAB ή Octave (Λογισμικό Γλώσσα<br>προγραμματισμού ανώτερου επιπέδου)

## Δεδομένα

• Παράδειγμα δεδομένων: Επιδόσεις Φοιτητών στο Μάθημα του Απειροστικού λογισμού στην εξεταστική Ιανουαρίου 2019

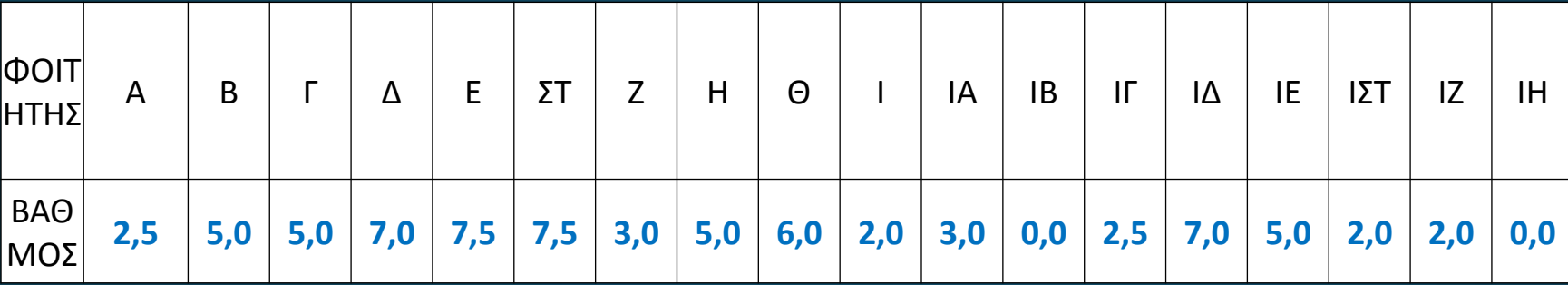

• Πακέτο Λογισμικού που με τη βοήθεια Λογιστικών Φύλλων γίνεται βασική ανάλυση δεδομένων

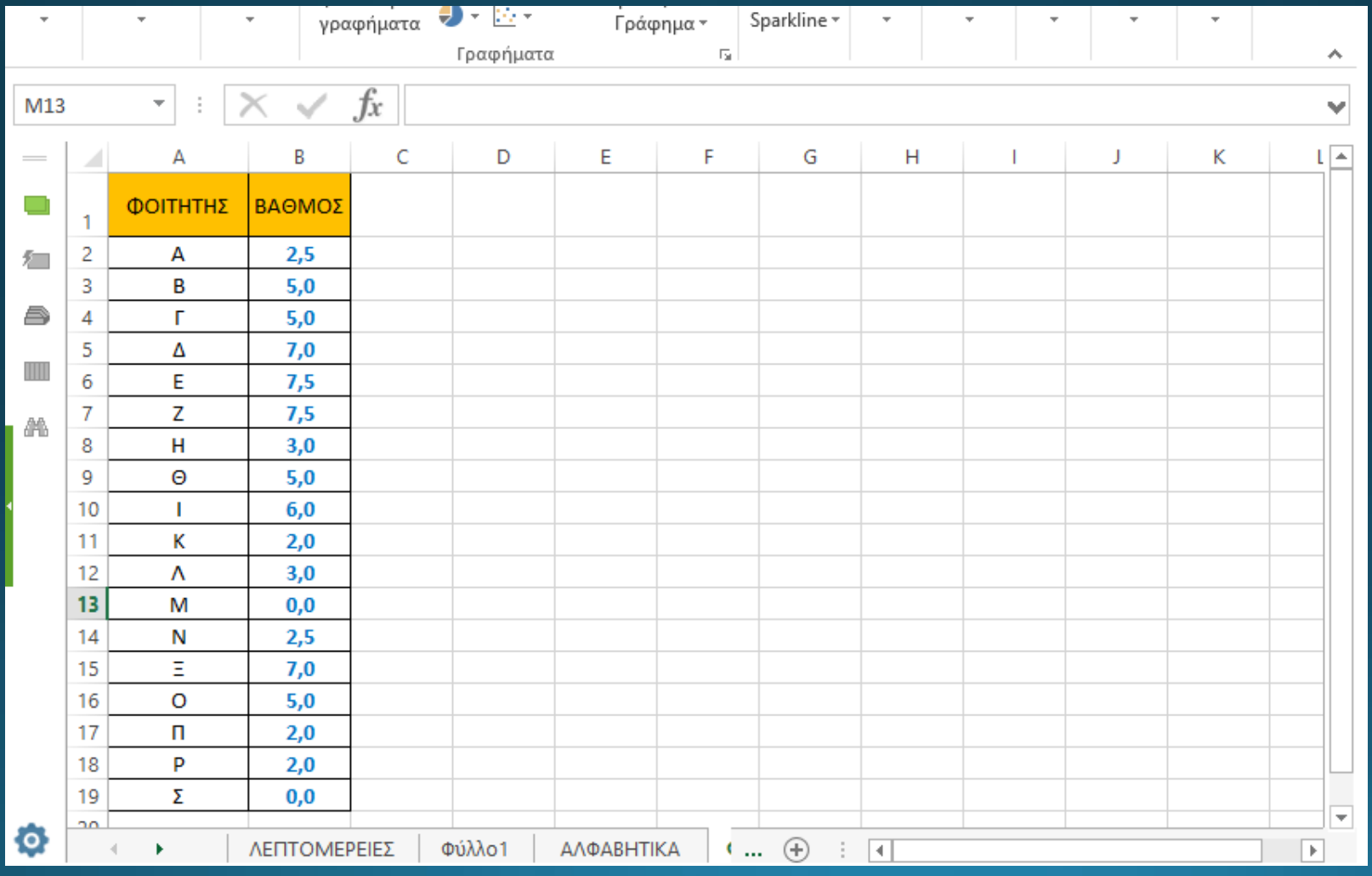

## **Εύρεση Στατιστικών μέτρων:**

- **Βασικά στατιστικά μέτρα θέσης**
- Διάμεσος (median)  $\blacksquare$
- **Μέση Τιμή (Average Value)**  $\blacksquare$
- **Βασικά μέτρα διασποράς**
- Tυπική Απόκλιση (Standard Deviation)  $\blacksquare$
- Διακύμανση (διασπορά) (Variance)  $\blacksquare$
- **Βασικά μέτρα ασυμμετρίας**
- Συντελεστής ασυμμετρίας (λοξότητας)
- Συντελεστής Κύρτωσης  $\blacksquare$

- **Βασικά στατιστικά μέτρα θέσης**
- **Διάμεσος (median)**

Η κεντρική τιμή των δεδομένων (αριστερά και δεξιά της αφήνει το 50% των μετρήσεων). Μέτρο θέσης της κατανομής των δεδομένων

$$
M_d = X_{\left[\frac{N+1}{2}\right]}, \quad \gamma \alpha \ N \ \pi \epsilon \rho \pi \tau \dot{\sigma}
$$
\n
$$
M_d = \frac{X_{\left[\frac{N}{2}\right]} + X_{\left[\frac{N+1}{2}\right]} }{2}, \quad \gamma \alpha \ N \ a \rho \tau \omega
$$

- <mark>Μέση Τιμή (Average Value): τιμή γύρω από την οποία</mark><br>- βρίσκονται τα δεδομένα. Επηρεάζεται από μεγάλες τιμές.

$$
\bar{x} = \frac{1}{n} \sum_{i=1}^{n} x_i
$$

- **Βασικά μέτρα διασποράς**
- Διακύμανση (διασπορά) (Variance): Αριθμός της απόκλισης<br>- των τετραγώνων των τιμών από τη μέση τιμή.

$$
S^{2} = \frac{1}{n} \sum_{i=1}^{n} (x_{i} - \bar{x})^{2}
$$

#### **Τυπική Απόκλιση**

$$
S = \left[ \frac{1}{n} \sum_{i=1}^{n} (x_i - \overline{x})^2 \right]^{1/2}
$$

Όσο μεγαλύτερη η τιμή των μεγεθών τόσο μεγαλύτερη<br>απόκλιση από τη μέση τιμή έχουν οι μετρήσεις

- **Βασικά μέτρα ασυμμετρίας (καταγράφουν τη συμμετρία ή μη των δεδομένων της καμπύλης κατανομής)**
- **Συντελεστής λοξότητας**

$$
\gamma = \frac{1}{nS^3} \sum_{i=1}^n (x_i - \bar{x})^3
$$

- **Συντελεστής Κύρτωσης**

$$
k = \frac{1}{nS^4} \sum_{i=1}^{n} (x_i - \bar{x})^4
$$

## Β Διδακτική Ενότητα Περιγραφική Στατιστική με το πρόγραμμα SPSS

- Λοξότητα (συντελεστής ασυμμετρίας)

Συντελεστής που όταν είναι θετικός (αρνητικός) τότε η καμπύλη συχνοτήτων μαζεύεται προς αριστερά (δεξιά) του γραφήματος.

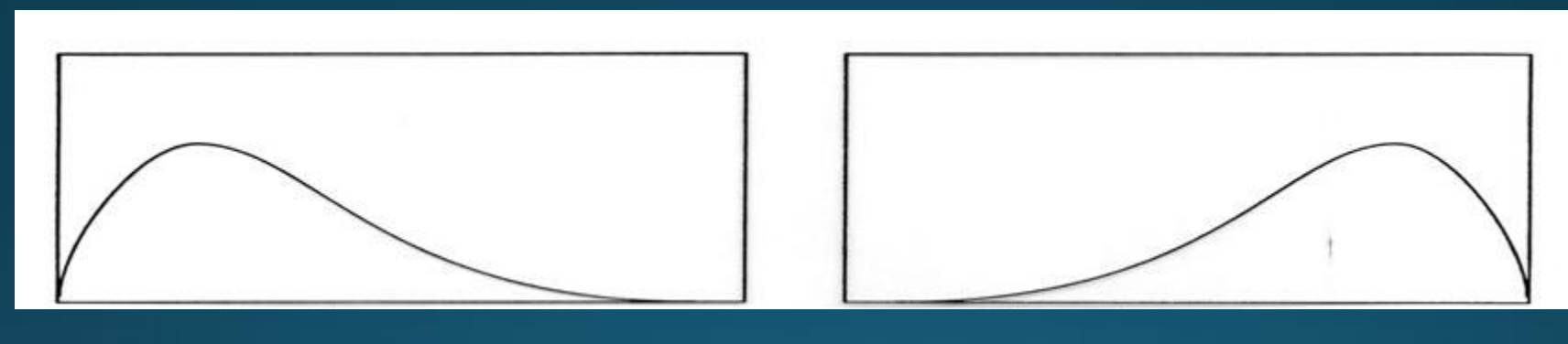

**Θετικός Αρνητικός**

# Β Διδακτική Ενότητα Περιγραφική Στατιστική με το πρόγραμμα SPSS

- Κύρτωση

Θετικός συντελεστής: Δεδομένα συγκεντρωμένα γύρω από τη κεντρική τιμή . Λεπτόκυρτη κατανομή.

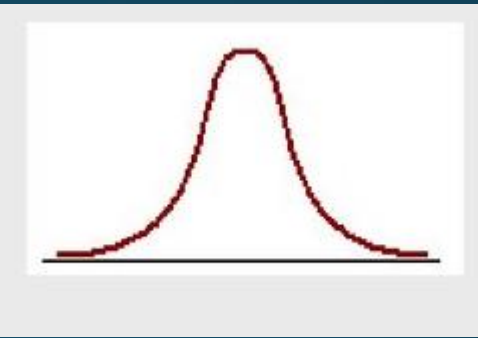

Αρνητικός συντελεστής: Δεδομένα διεσπαρμένα γύρω από τη κεντρική τιμή . Πλατύκυρτη κατανομή

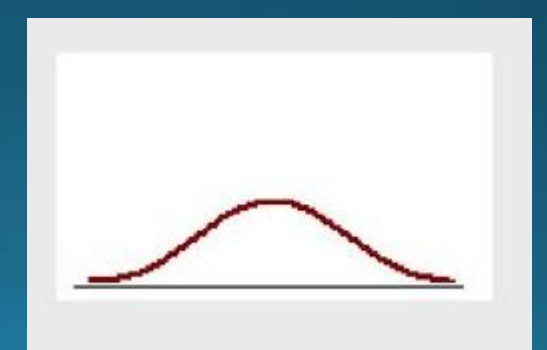

#### Ανάλυση δεδομένων με το excel (Διάμεσος)

#### • Για την εύρεση της διαμέσου πρέπει να ταξινομήσουμε τα δεδομένα κατ' αύξοντα αριθμό. ΕΝΤΟΛΗ: median

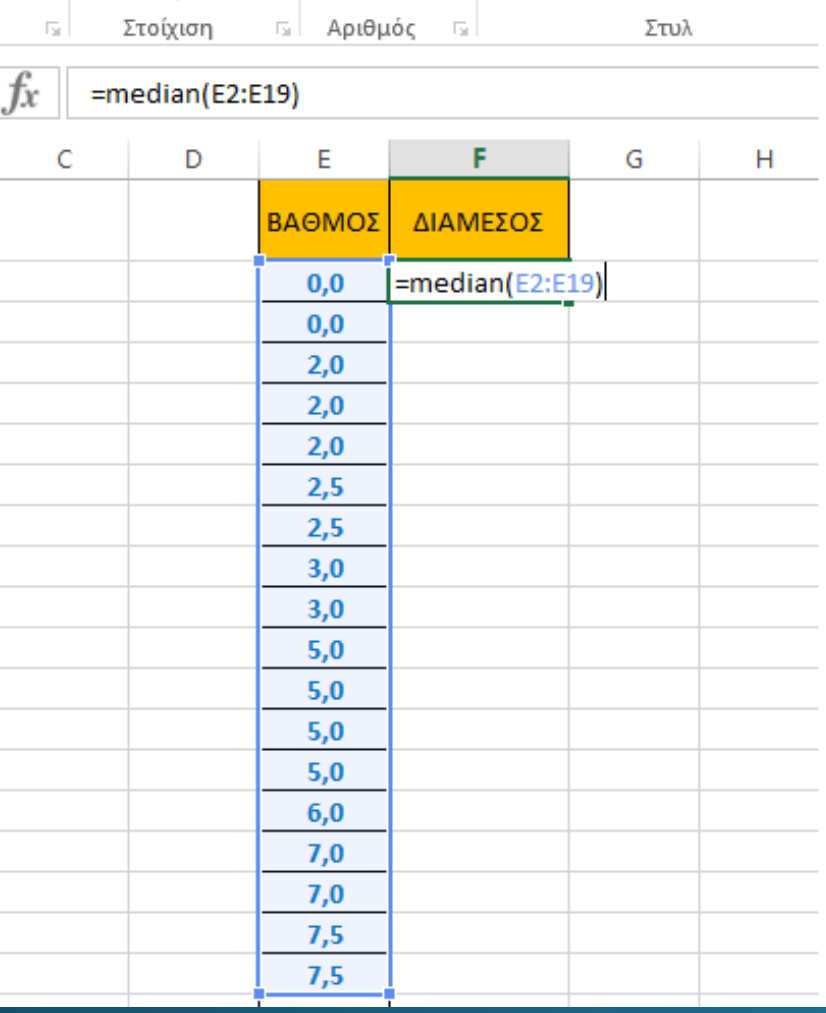

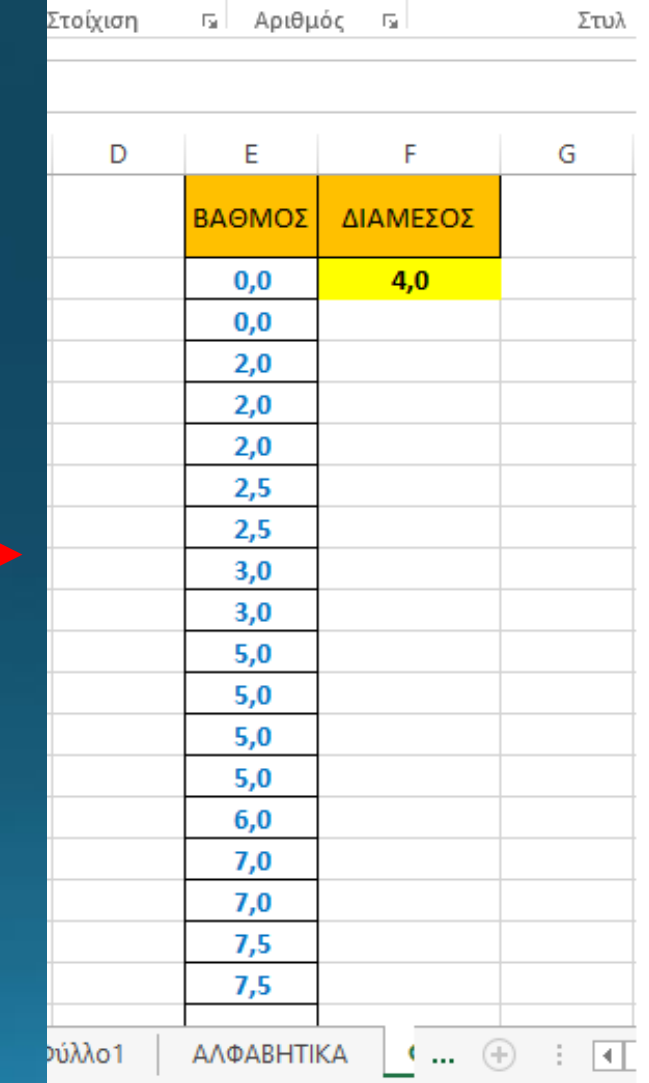

## Ανάλυση δεδομένων με το excel (Μέση Τιμή)

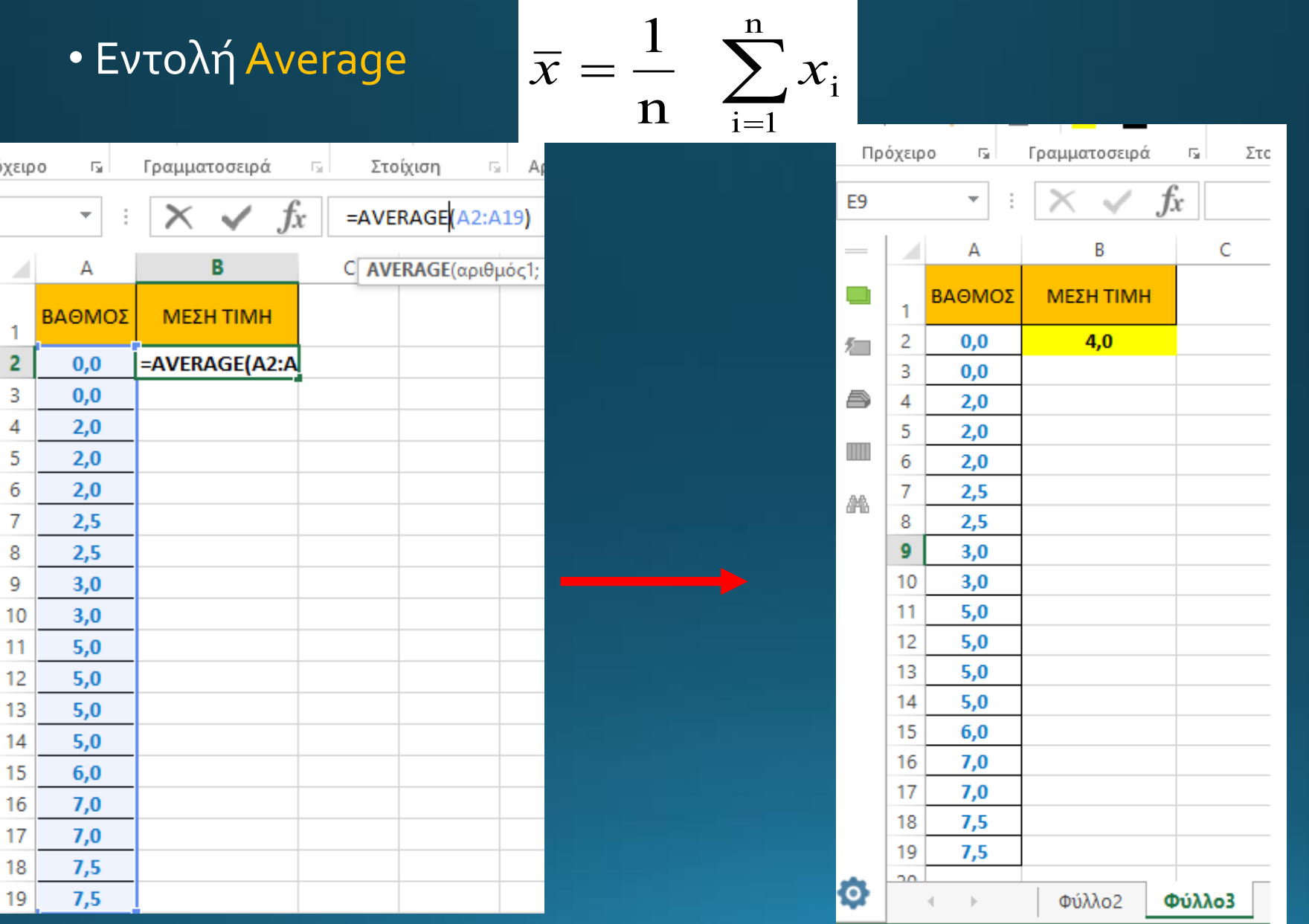

### Ανάλυση δεδομένων με το excel (Διακύμανση ή διασπορά)

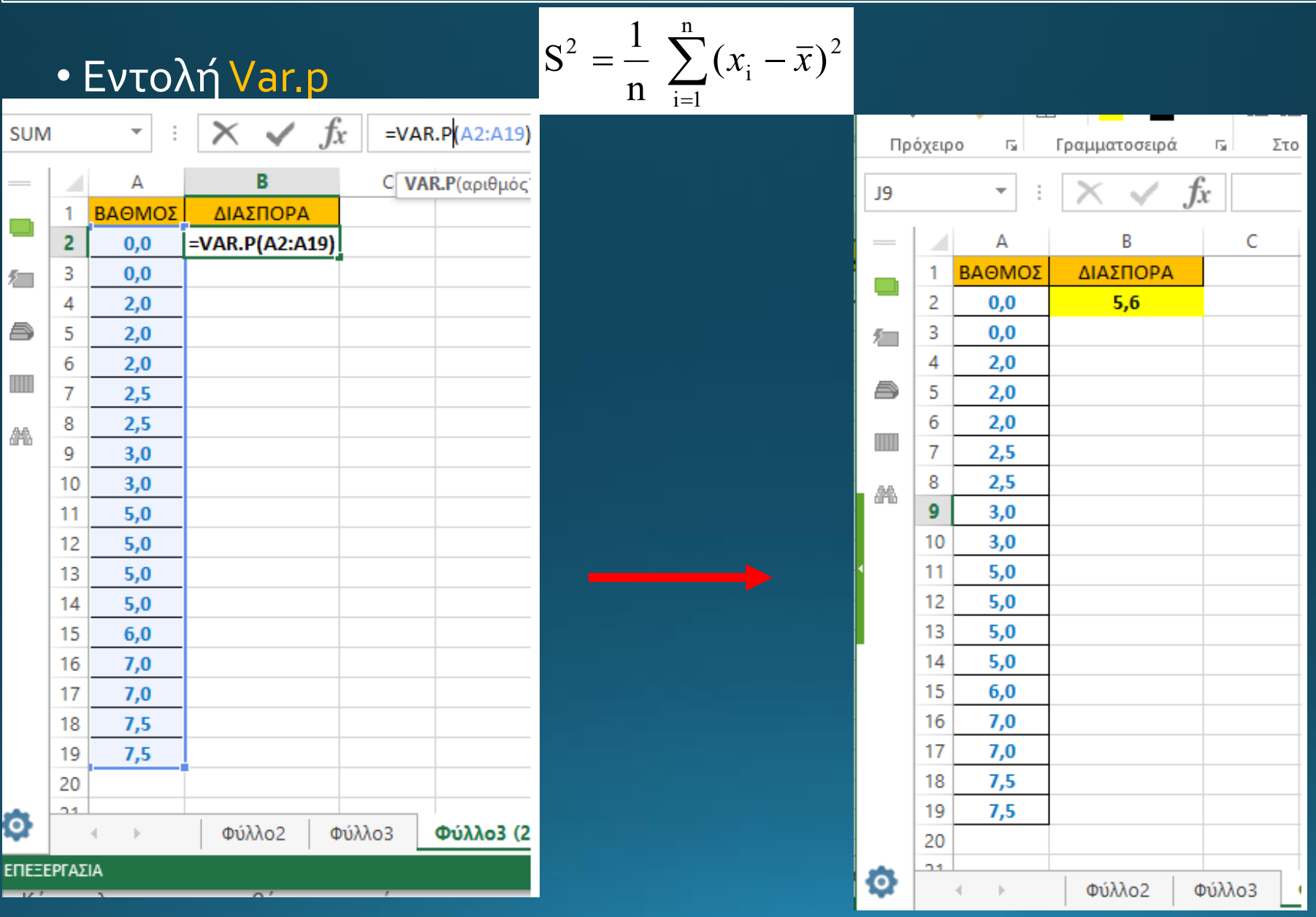

#### Ανάλυση δεδομένων με το excel (Τυπική Απόκλιση)

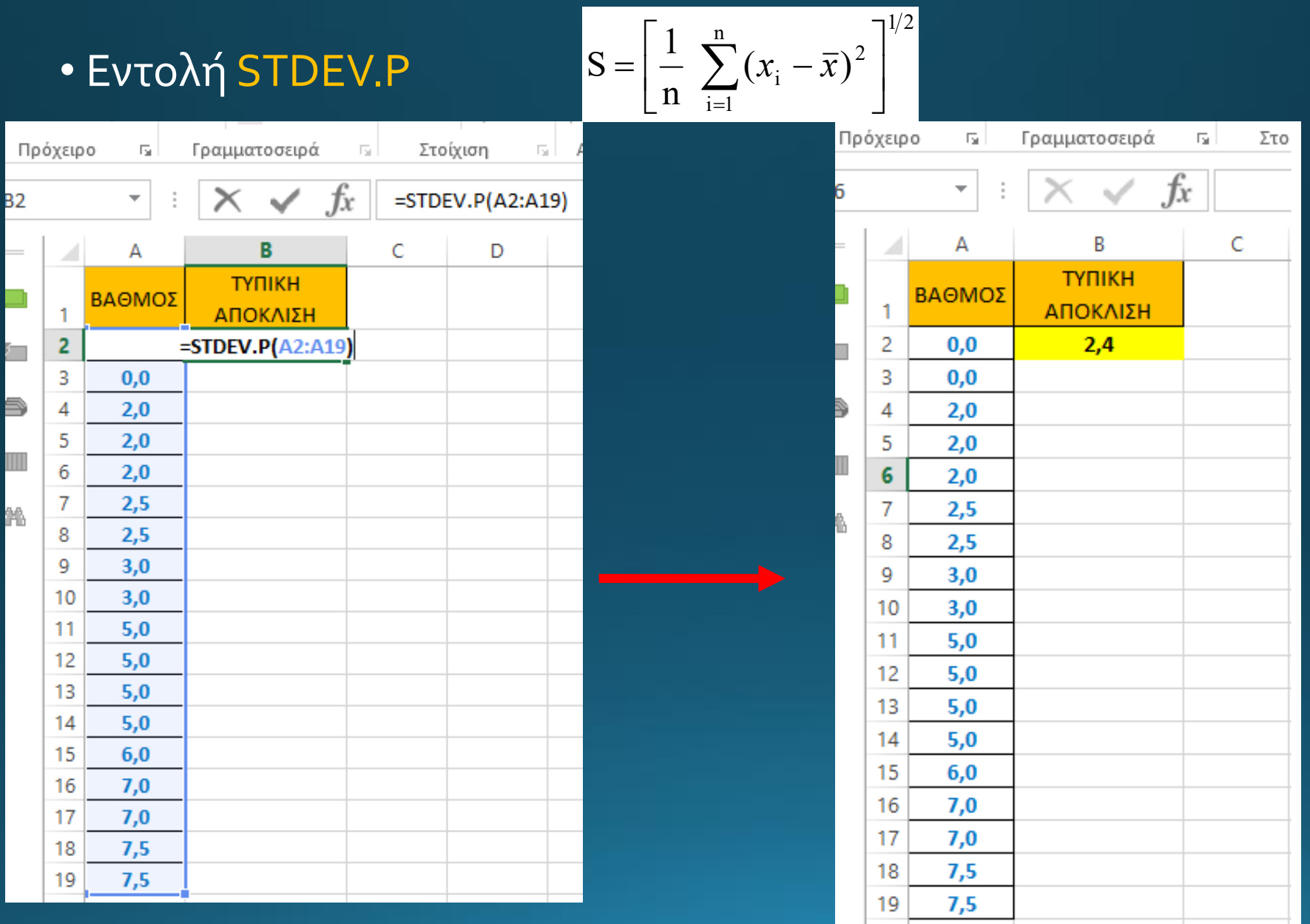

#### Ανάλυση δεδομένων με το excel (Συντελεστής Ασυμετρίας ή λοξότητας)

 $\boldsymbol{n}$ 

 $i=1$ 

 $(x_i - \bar{x})^3$ 

1

## • Εντολή SKEW.P

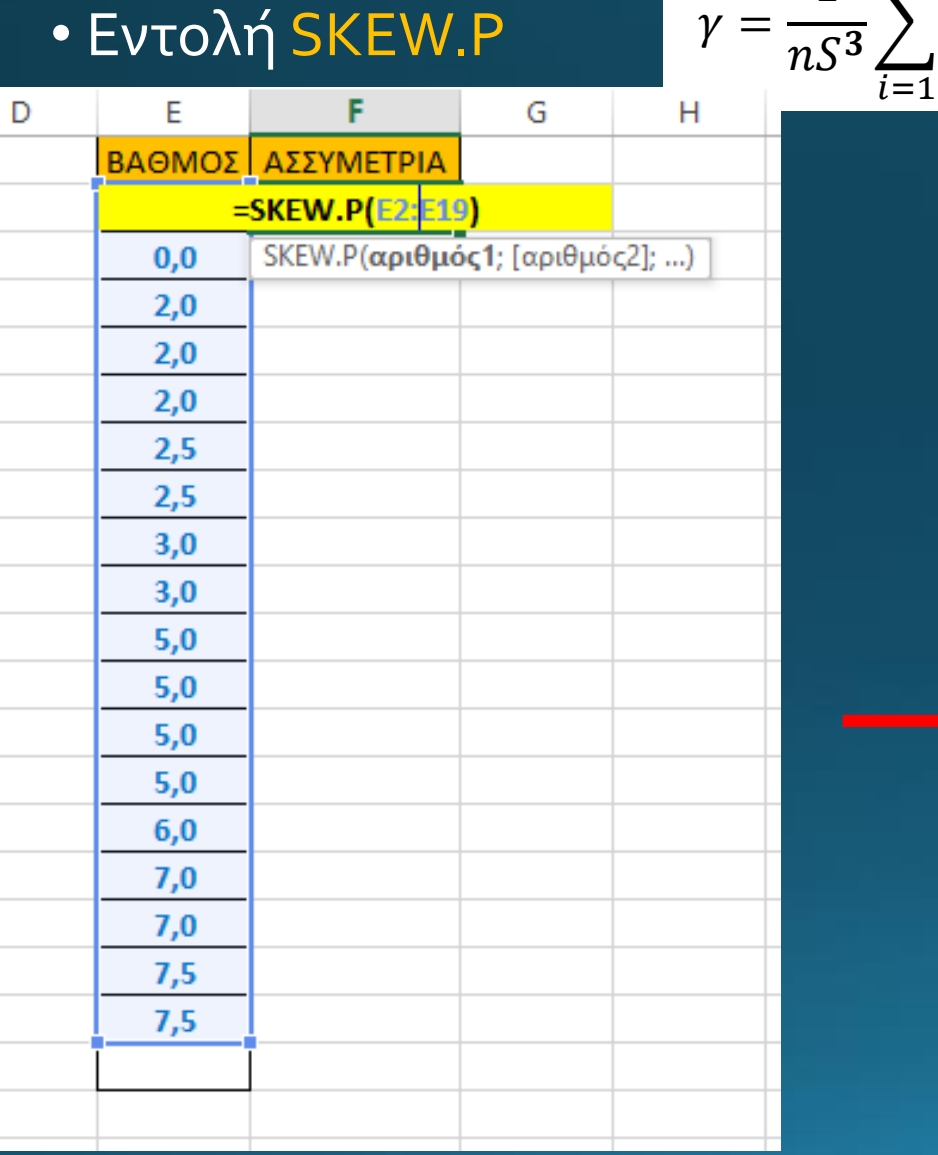

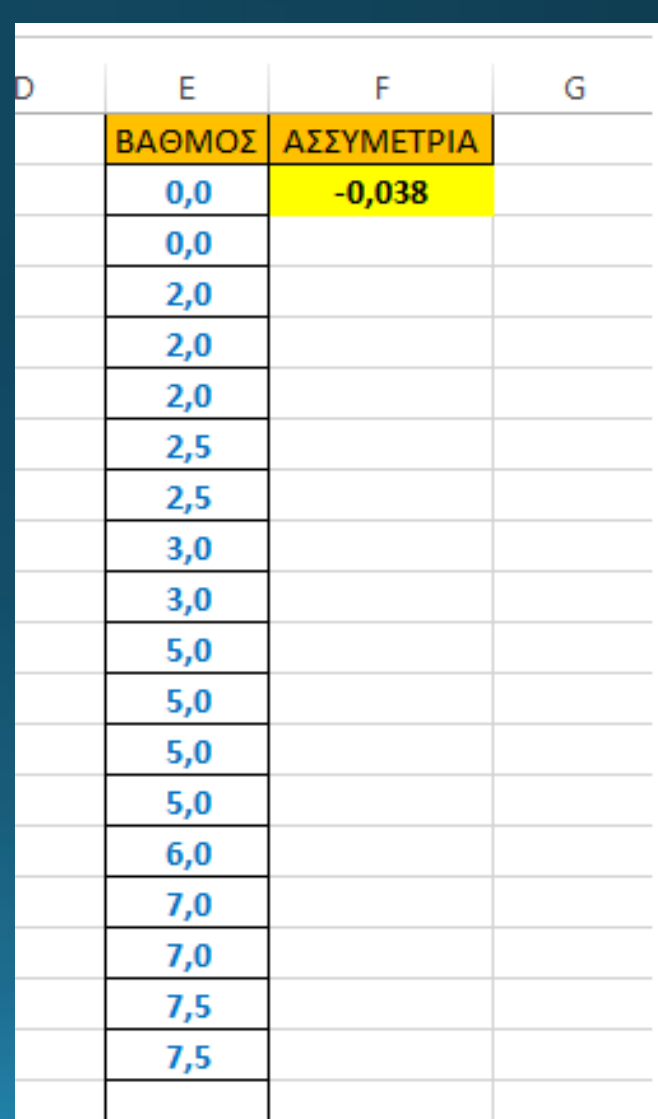

#### Ανάλυση δεδομένων με το excel (Συντελεστής Κύρτωσης)

#### 1  $\frac{1}{nS^4}\sum_{i=1}^n(x_i-\bar{x})^4$

## • Εντολή KURT

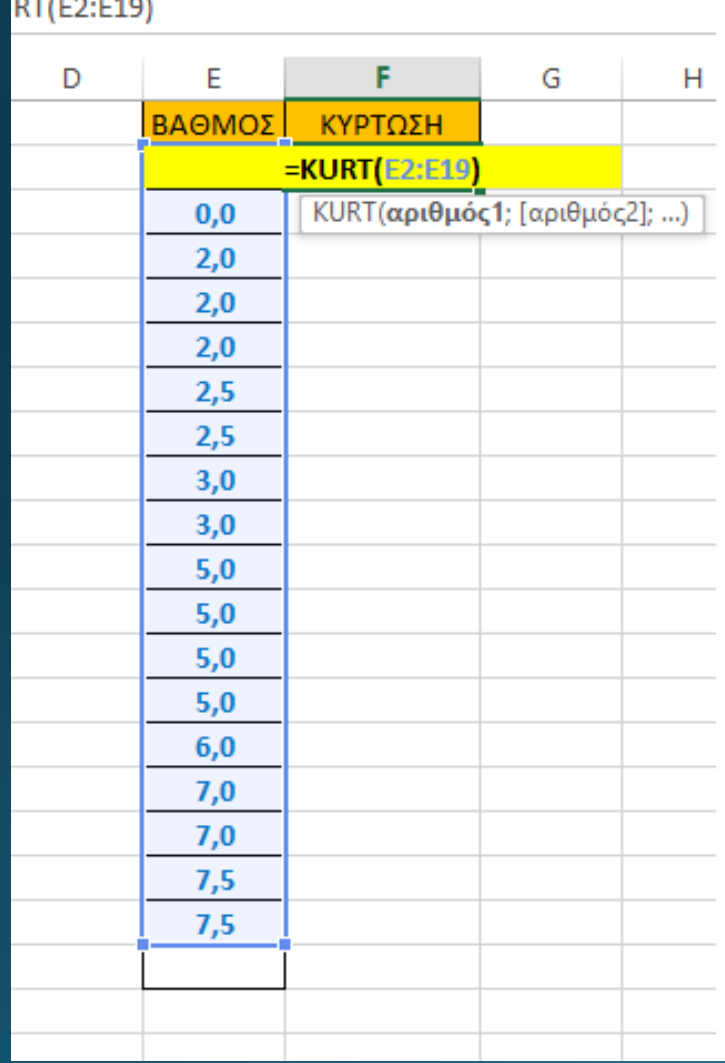

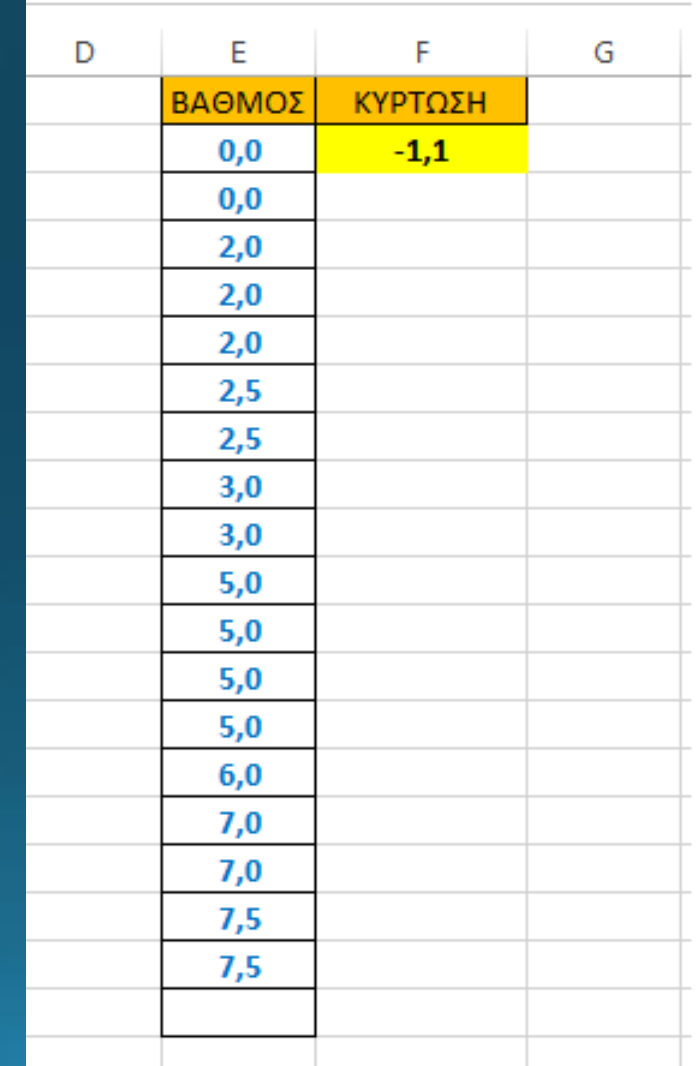

- Σύμφωνα με τις τιμές των μεγεθών μπορούμε να εξάγουμε συμπεράσματα κυρίως για την κατανομή των βαθμολογιών.
- Συντελεστής λοξότητας αρνητική τιμή κοντά στο μηδέν -> κατανομή δεδομένων ελάχιστα «τραβηγμένη» δεξιά.
- Συντελεστής κύρτωσης μικρότερος του μηδέν -> κατανεμημένα δεδομένα στις ουρές της κατανομής

Εισαγωγή δεδομένων στο excel από πηγές •Εισάγουμε δεδομένα από την ΕΜΥ http://www.hnms.gr/emy/el/11.10.2019 EN FONIKH ETEOPOAOTIKH Δεν υπάρχει Προειδοποίηση Καιρού Δεν υπάρχει Δελτίο Θυελλωδών Ανέμων **LOGICAL SERVICI** ΠΡΟΕΙΔΟΠΟΙΗΣΕΙΣ -ΠΑΡΩΝ ΚΑΙΡΟΣ ΑΕΡΟΝΑΥΤΙΛΙΑ ΑΓΡΟΤΙΚΟΣ ΤΟΜΕΑΣ EMY<sub>y</sub> ΠΡΟΓΝΟΣΕΙΣ. **NAYTIAIA** ΚΛΙΜΑΤΟΛΟΓΙΑ Ο ΚΑΙΡΟΣ ΤΩΡΑ **ΘΝΙΚΗ ΜΕΤΕΩΡΟΛΟΓΙΚΗ ΥΠΗΡΕΣΙΑ (HNMS)** ΝΕΟ: Για αίτηση πιστοποιητικών καιρικών συνθηκών **PON KAIPOZ (CURRENT WEATHE** 11.10.2019 08:30 (05:30 UTC ΔΕΛΤΙΑ ΚΑΙΡΟΥ **NAYTIAIA** Πρόγνωση Ελλάδος 2 ημερών Πρόγνωση για τη Ναυτιλία Πρόγνωση Ελλάδος 3-7 ημερών Πρόγνωση Θάλασσας Άνεμος Ύψος Κύματος ΠΡΟΓΝΩΣΕΙΣ ΠΟΛΕΩΝ Προγνώσεις Ελληνικών Πόλεων Προγνώσεις Ευρωπαϊκών Πόλεων ΠΡΟΓΝΩΣΕΙΣ ΑΡΙΘΜΗΤΙΚΩΝ ΜΟΝΤΕΛΩΝ Πρόγνωση Θερμοκρασίας ΠΑΡΟΧΗ ΥΠΗΡΕΣΙΩΝ Πρόγνωση Δείκτη WBGT *<u><b>ΓΟΠΟΙΝΙΚΟΓΚΑΣΟΥΟ</u>Υ Συνθηκών* Προσομοίωση Εικόνας Δορυφόρου Κλιματικά Δεδομένα mun

**TRON DOMALISTIKA DC** 

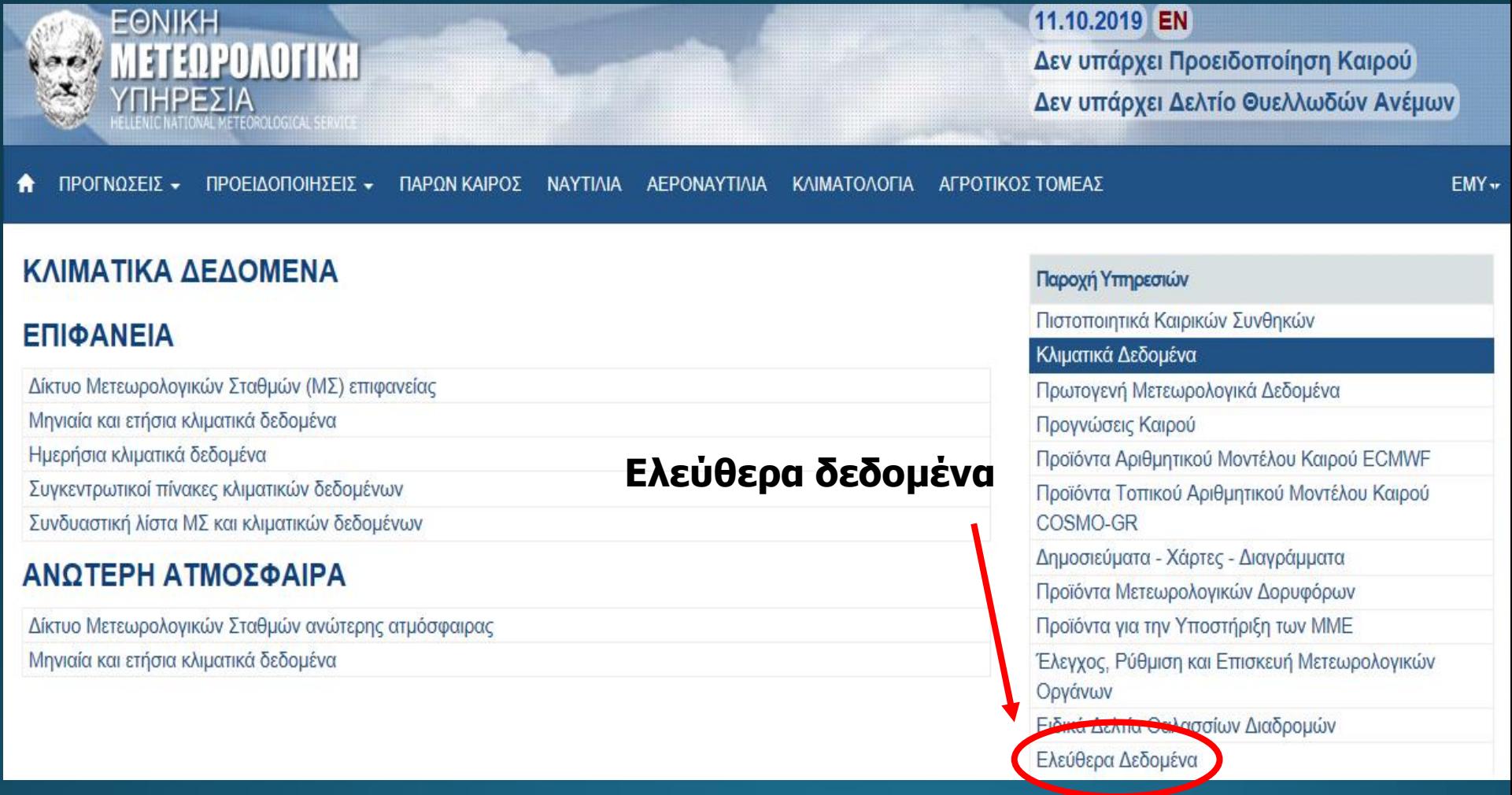

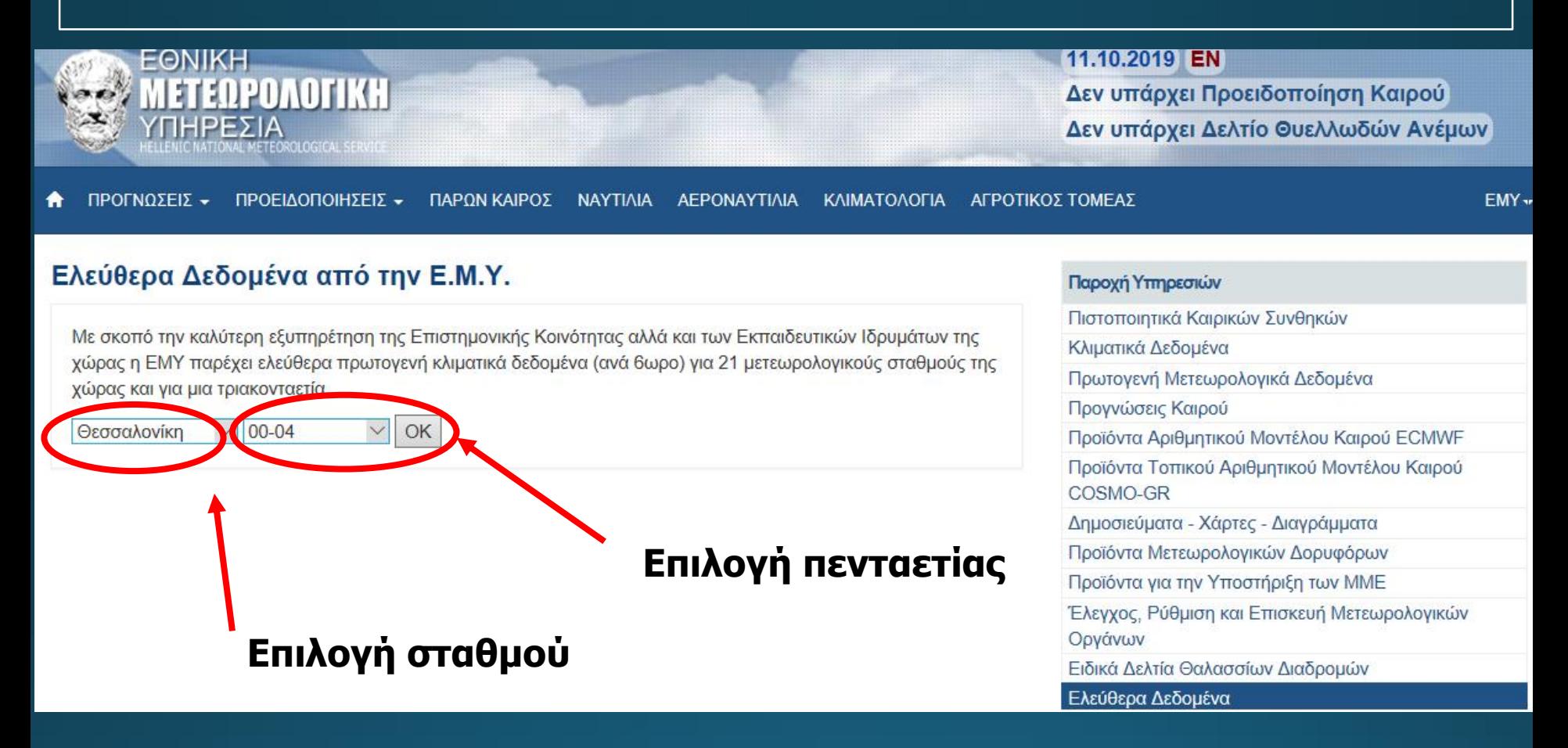

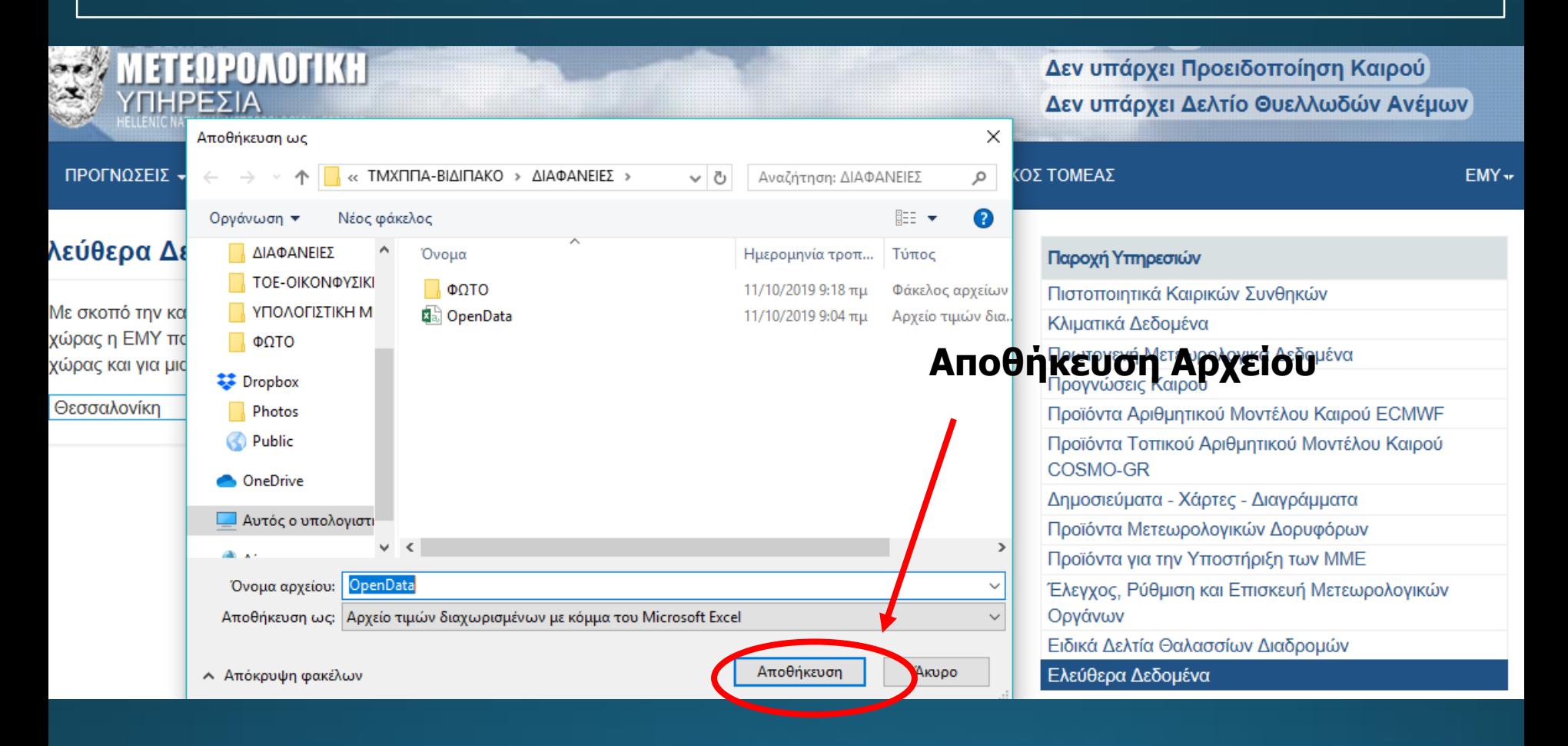

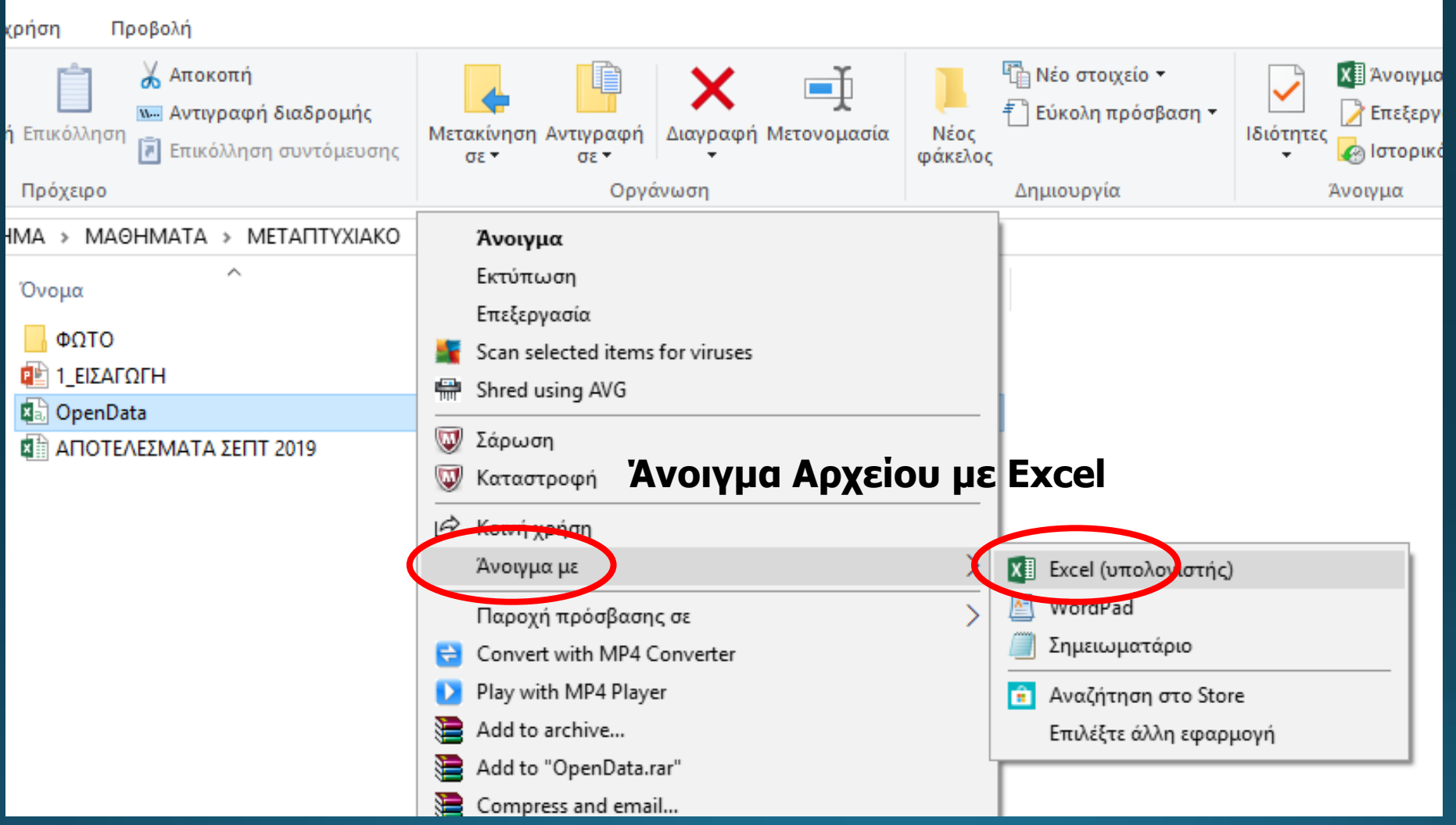

 $f_x$ **STATIONID** 

 $\bar{\nabla}$ 

**Ταυτότητα των δεδομένων** 

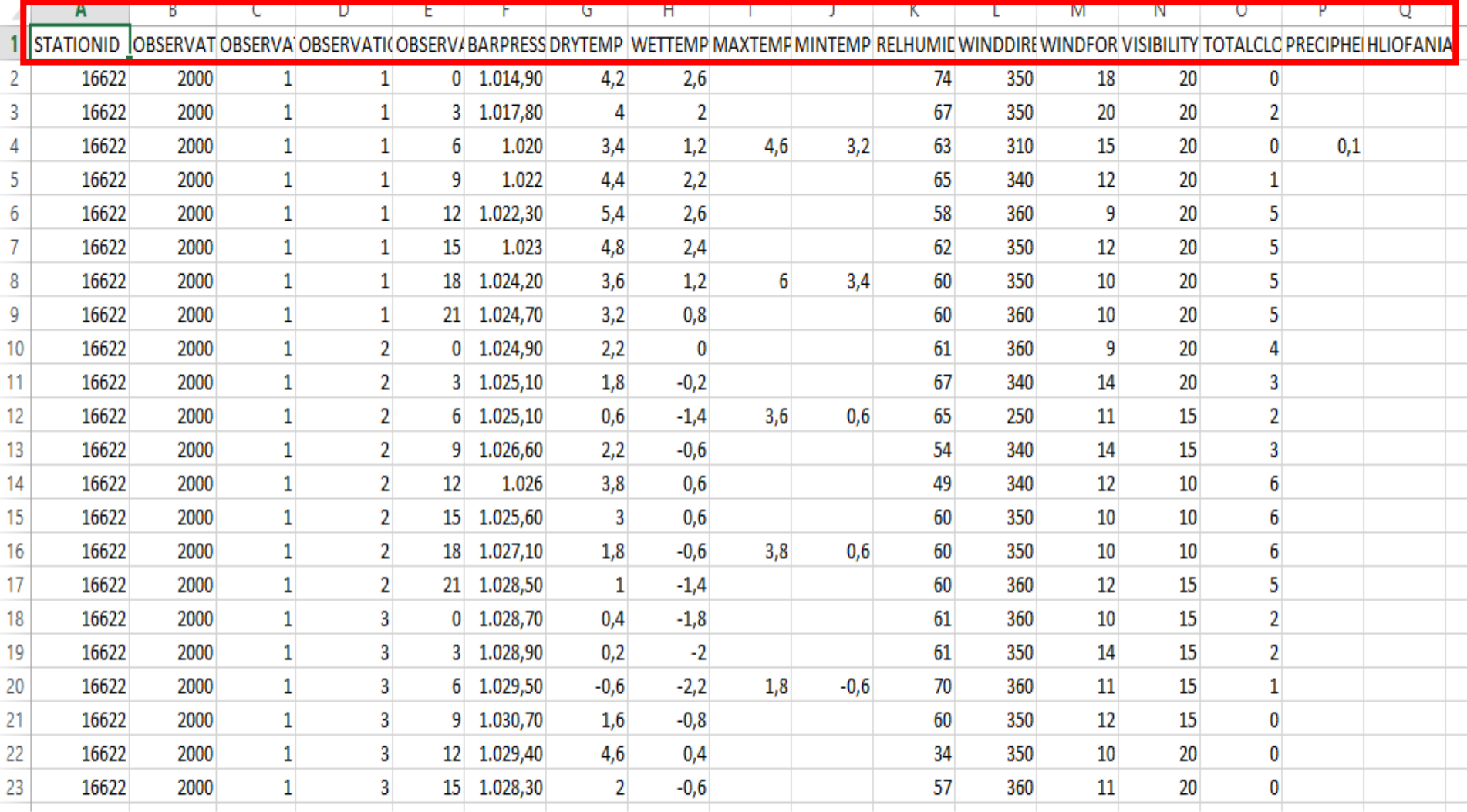

**Χρονοσειρές:** Αριθμός μετρήσεων συνεχόμενων στο χρόνο για κάθε χρονική στιγμή  $t = 1,2,3,...,n$ 

### **Ανάλυση Χρονοσειρών**

#### Πολύ σημαντική για μελέτη και

- Εξαγωγή χρήσιμων συμπερασμάτων για την «πορεία» στο χρόνο (δυναμική) ενός φαινομένου πχ εξέλιξη της θερμοκρασίας κατά τη διάρκεια πέντε ετών σε μια ή διαφορετικές περιοχές ενός τόπου.

#### Πώς επιτυγχάνεται;

Εύρεση και μελέτη στατιστικών ιδιοτήτων και χαρακτηριστικών χρόνων των μεγεθών που συμβάλλουν στη διαμόρφωση του συστήματος (πχ Θερμοκρασία, πίεση, υγρασία σε μετεωρολογικά συστήματα

Να κατασκευαστεί μέσω excel η χρονοσειρά των μέγιστων ημερήσιων Θερμοκρασιών που σημειώθηκαν κατά τις απογευματινές ώρες και συγκεκριμένα στις 18:00 στη Θεσσαλονίκη από 01-01-2000 έως 31-12-2004

## Χρονοσειρές (Κατασκευή χρονοσειράς από δεδομένα)

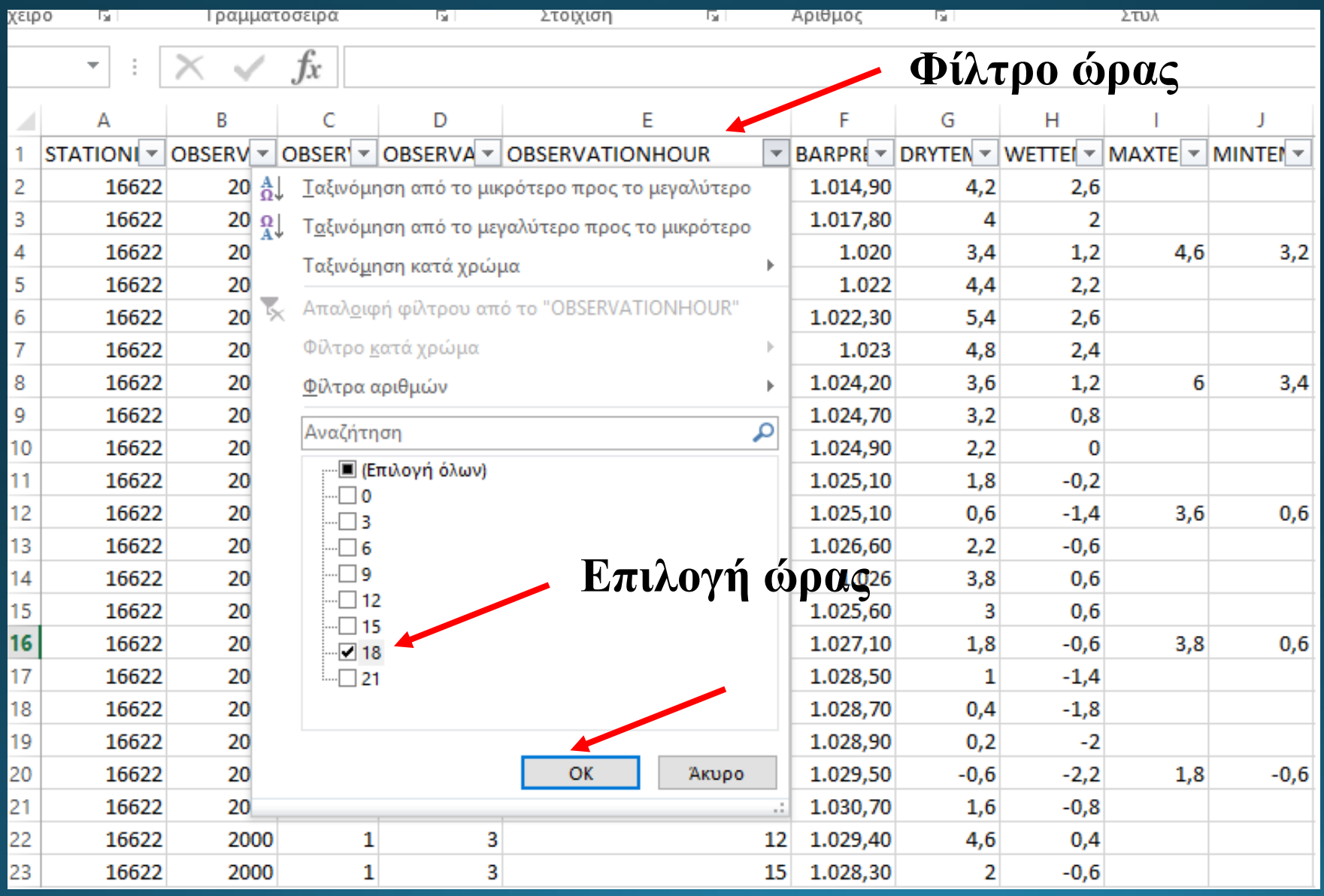

## Χρονοσειρές (Κατασκευή χρονοσειράς από δεδομένα)

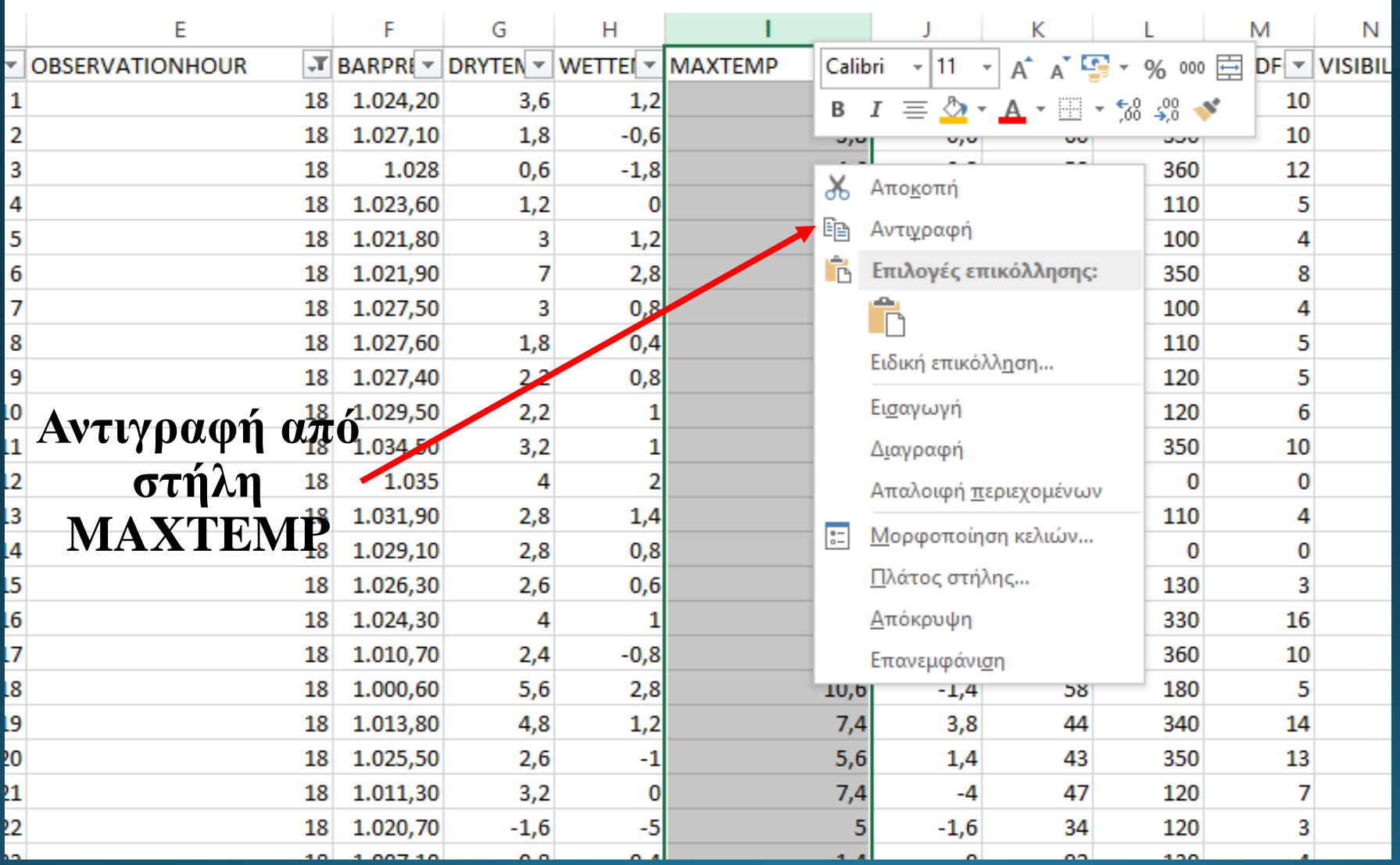

#### Χρονοσειρές (Κατασκευή χρονοσειράς από δεδομένα)

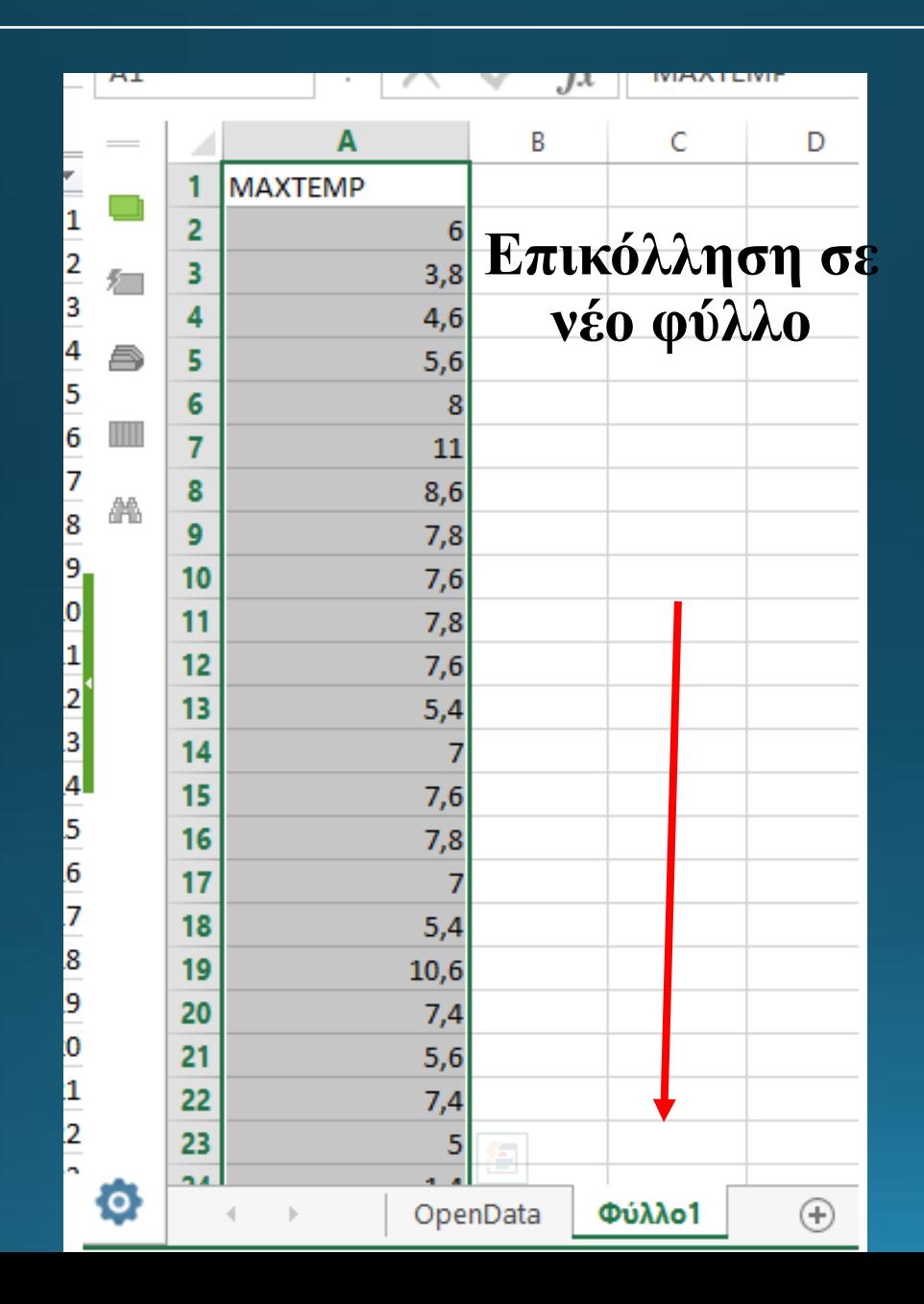

## Χρονοσειρές (Μια αρχική κατασκευή χρονοσειράς από δεδομένα)

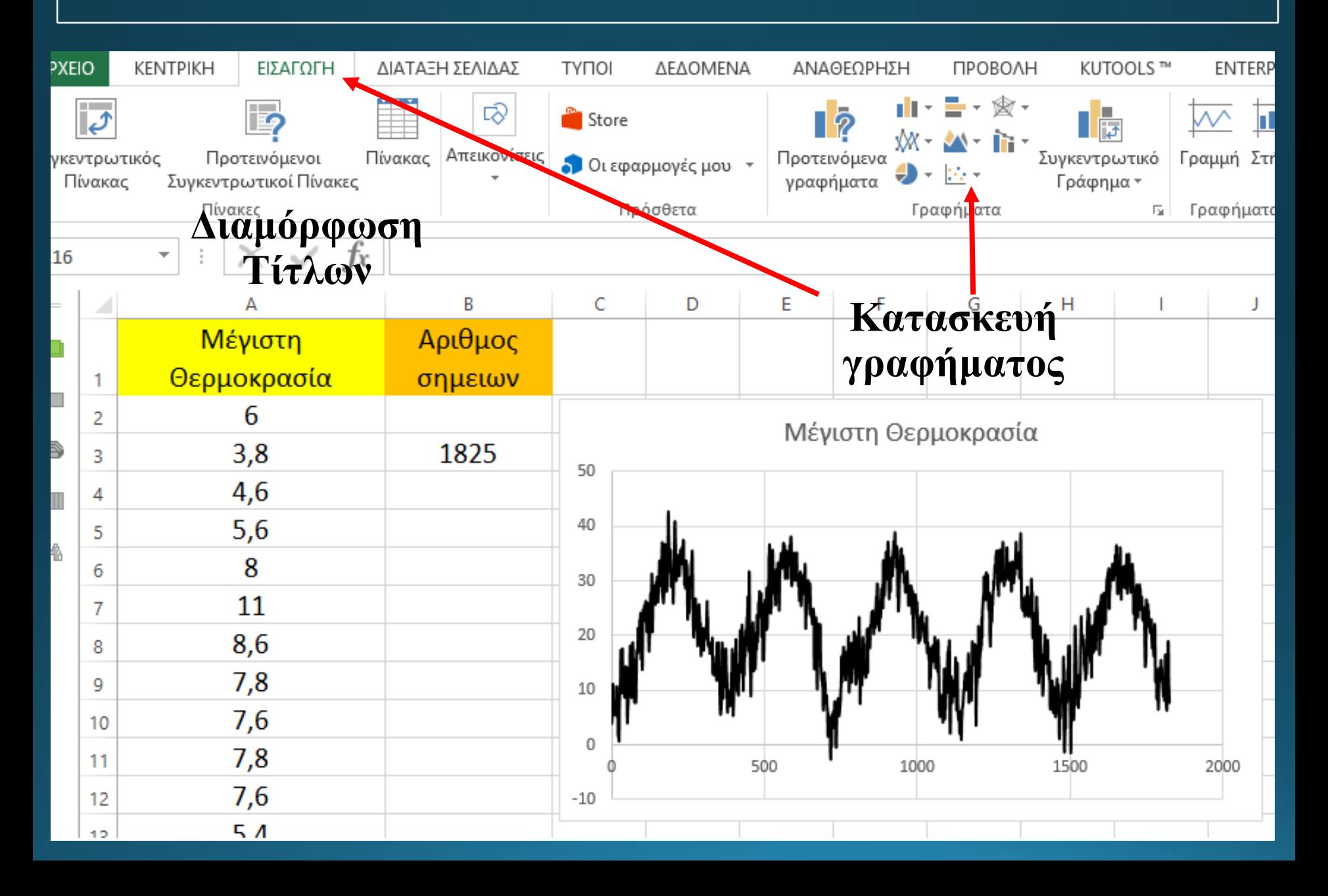

## Λήψη Χρονοσειράς Μέγιστων Θερμοκρασιών από κέιμενο

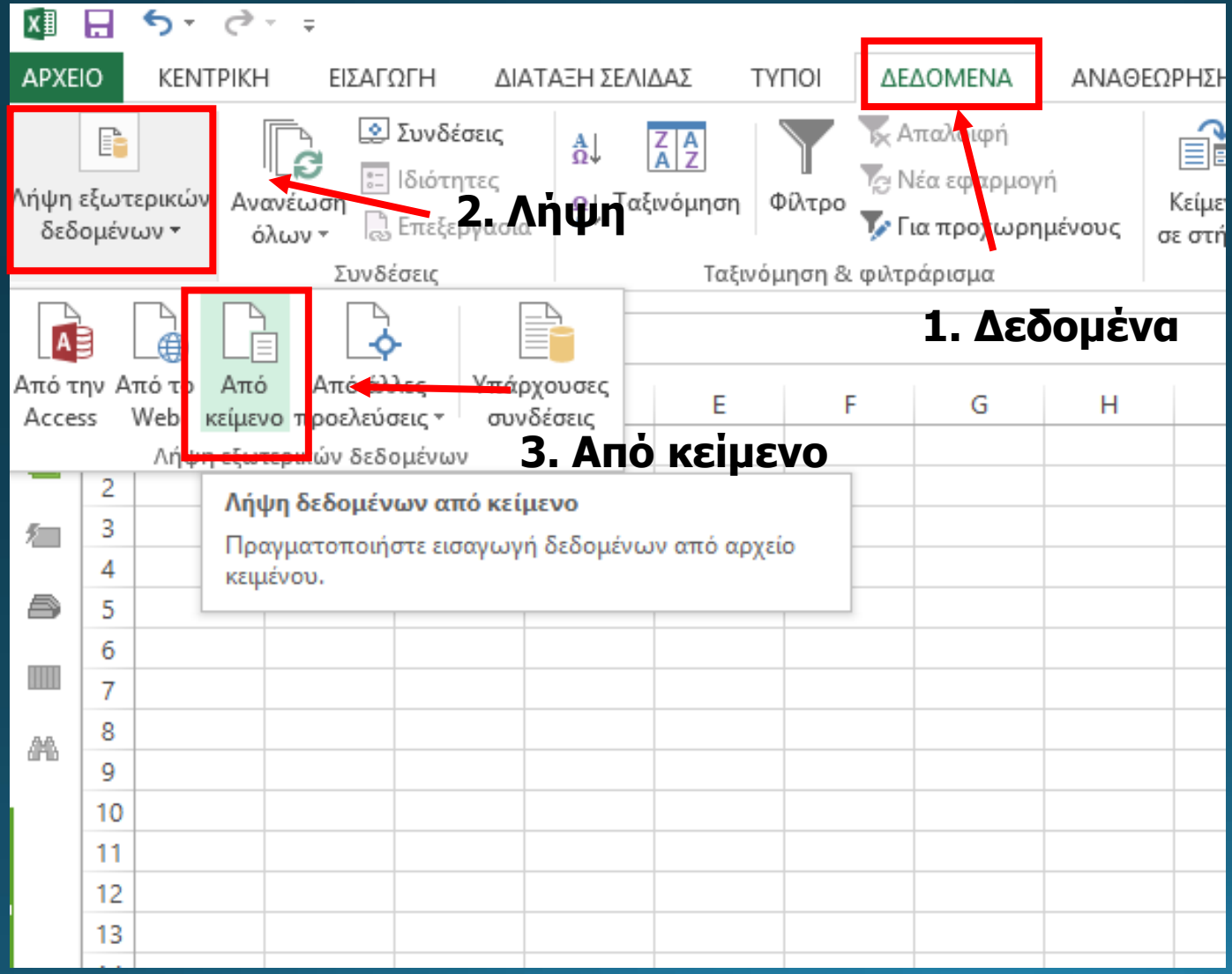

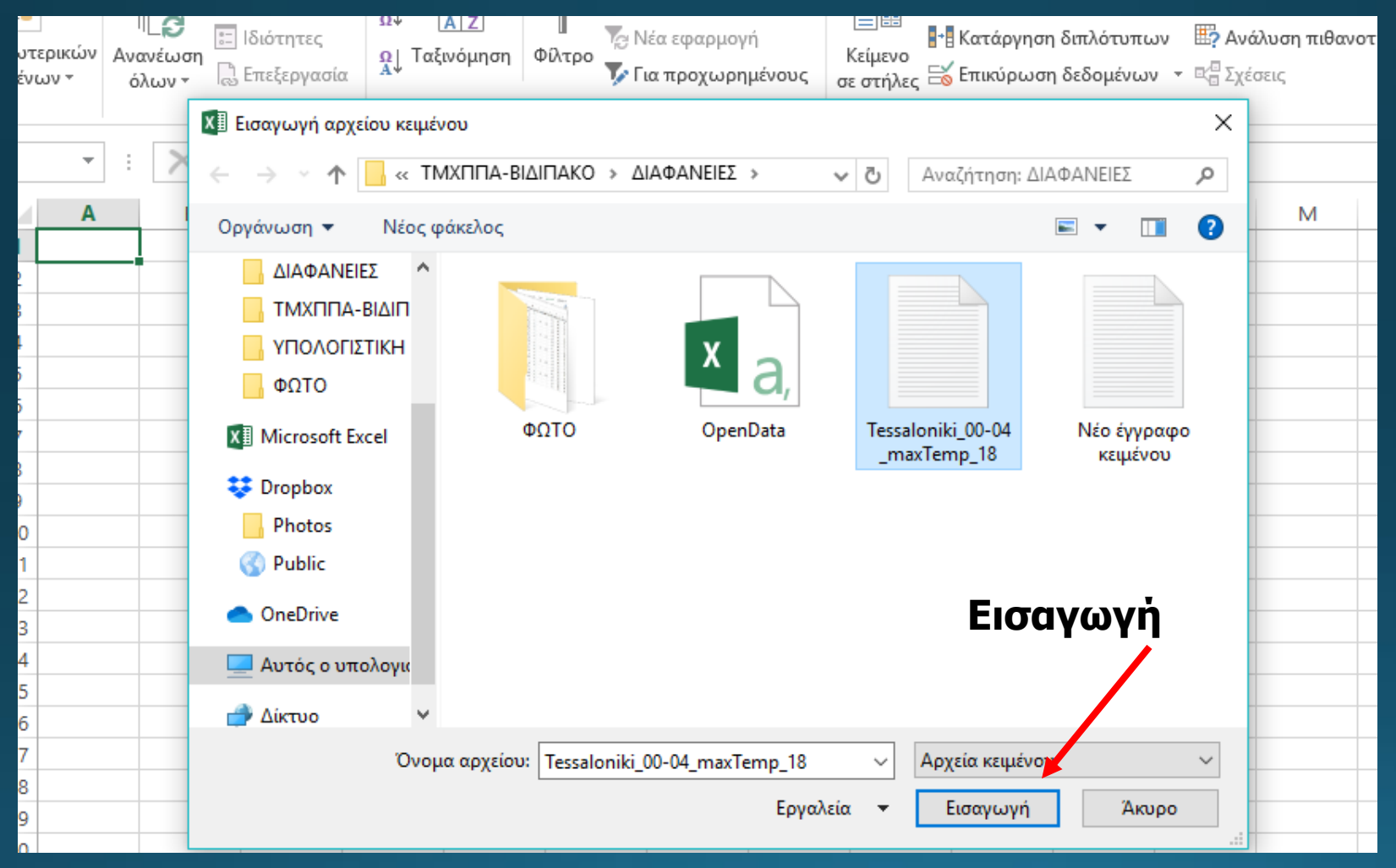

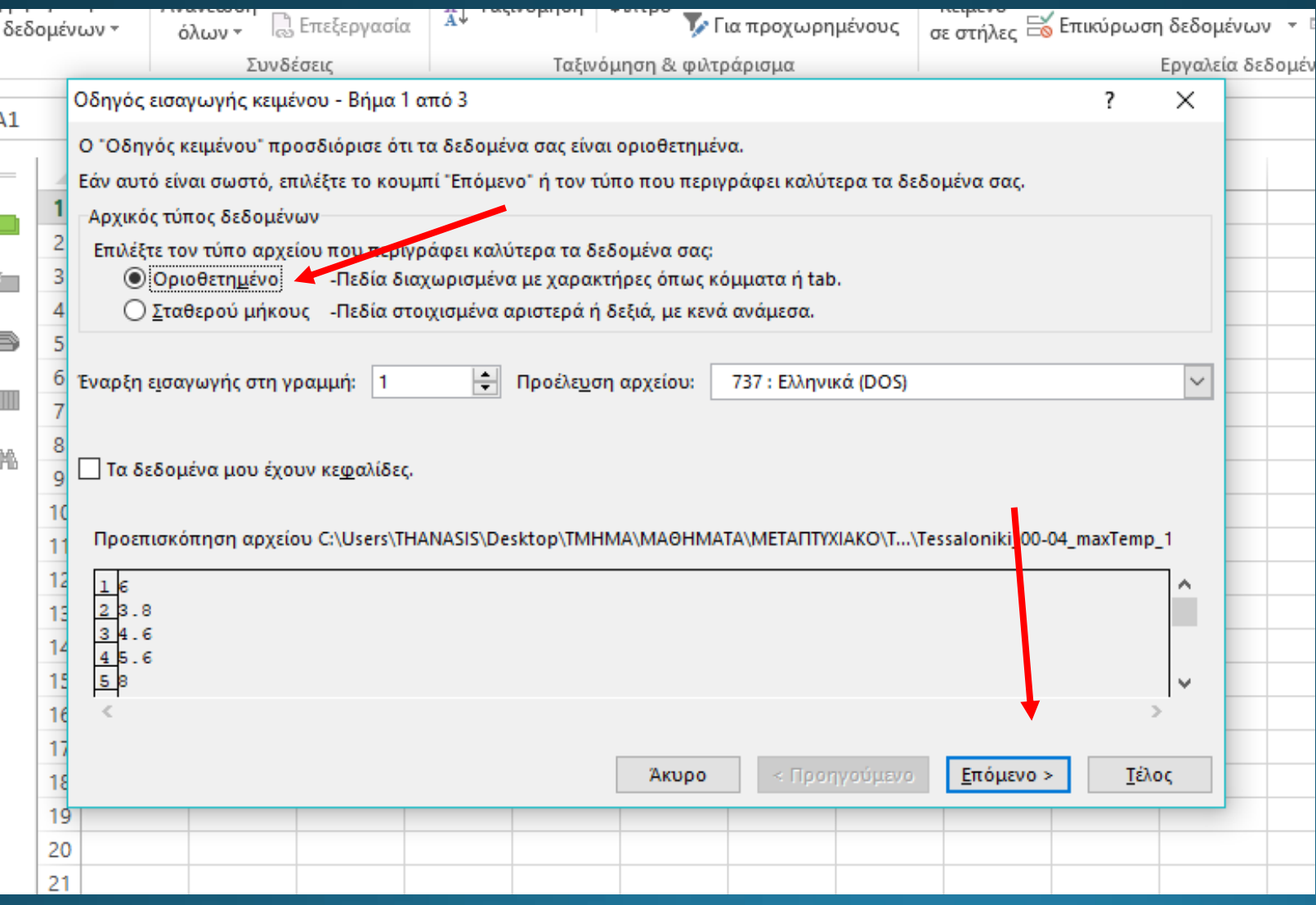

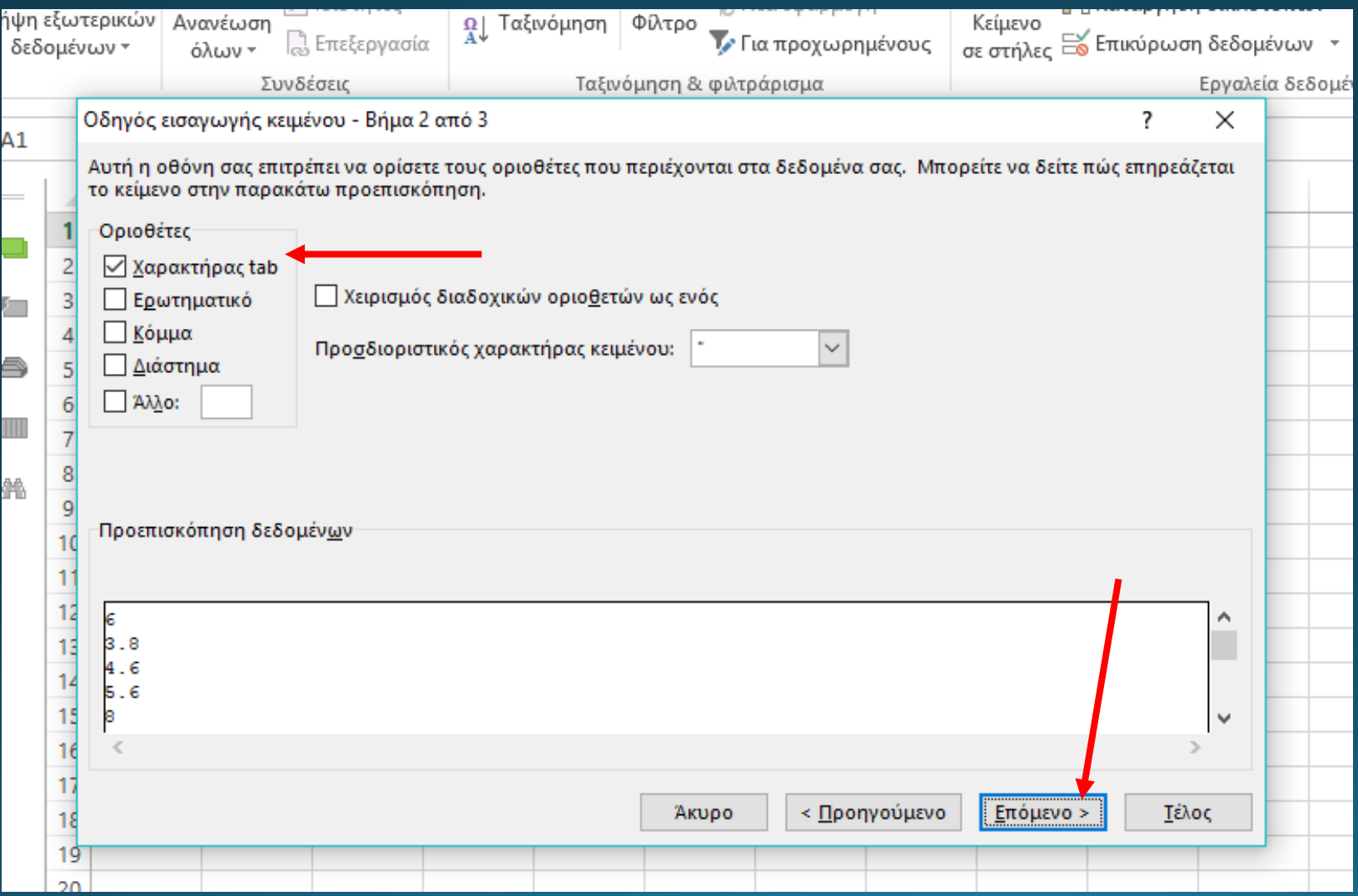

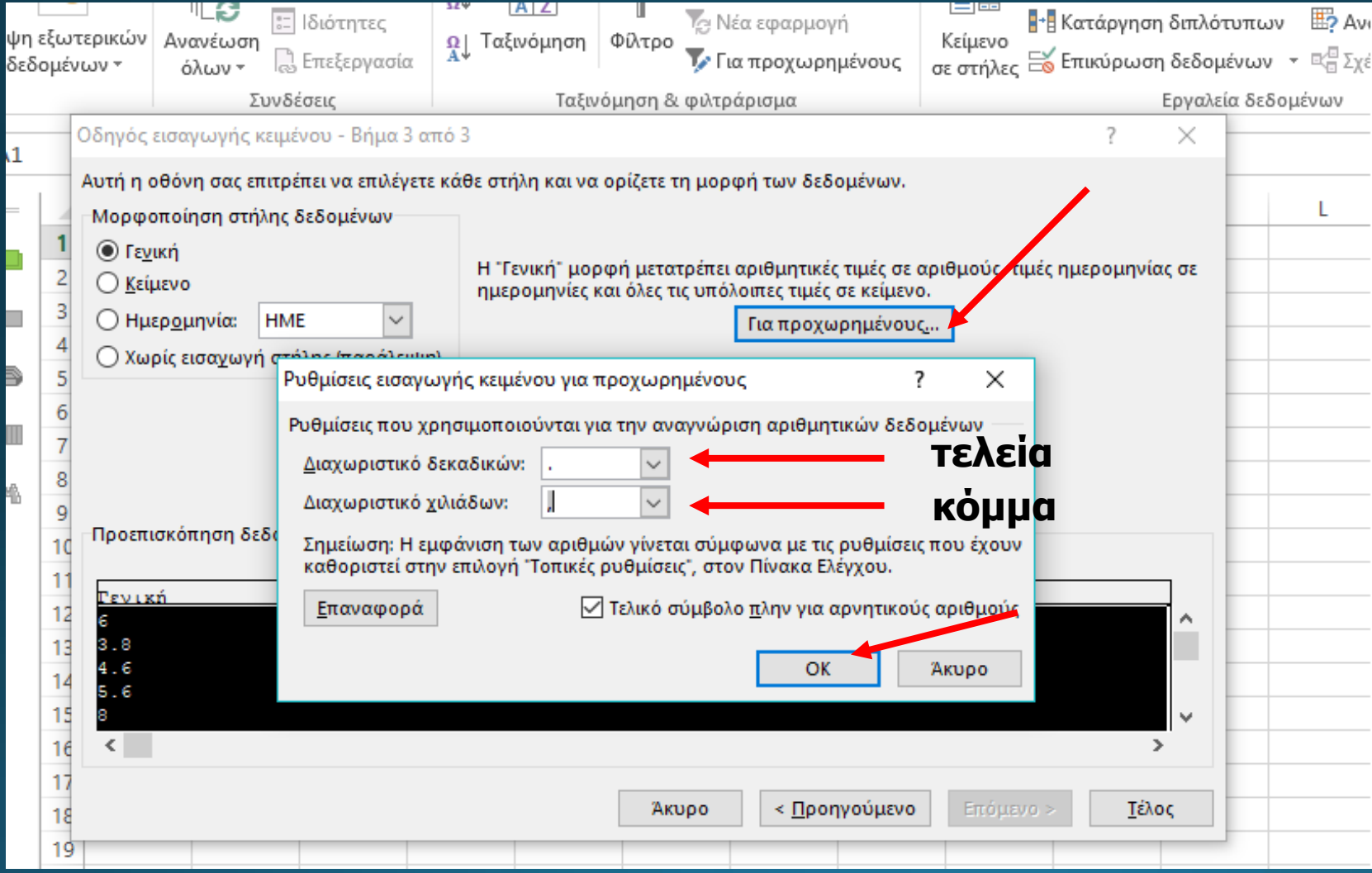

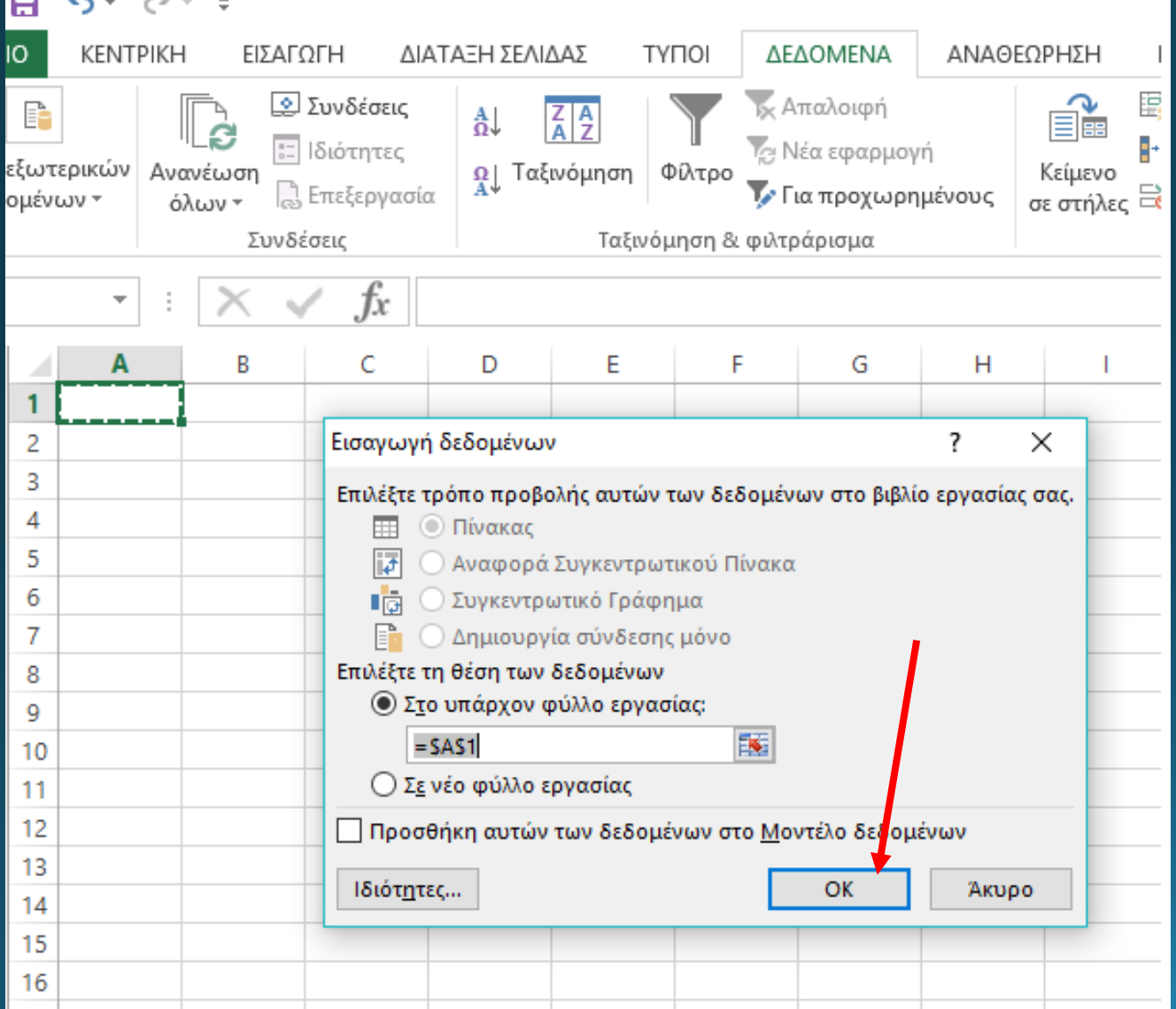

#### Χρονοσειρά Μέγιστων Θερμοκρασιών και αριθμός σημείων

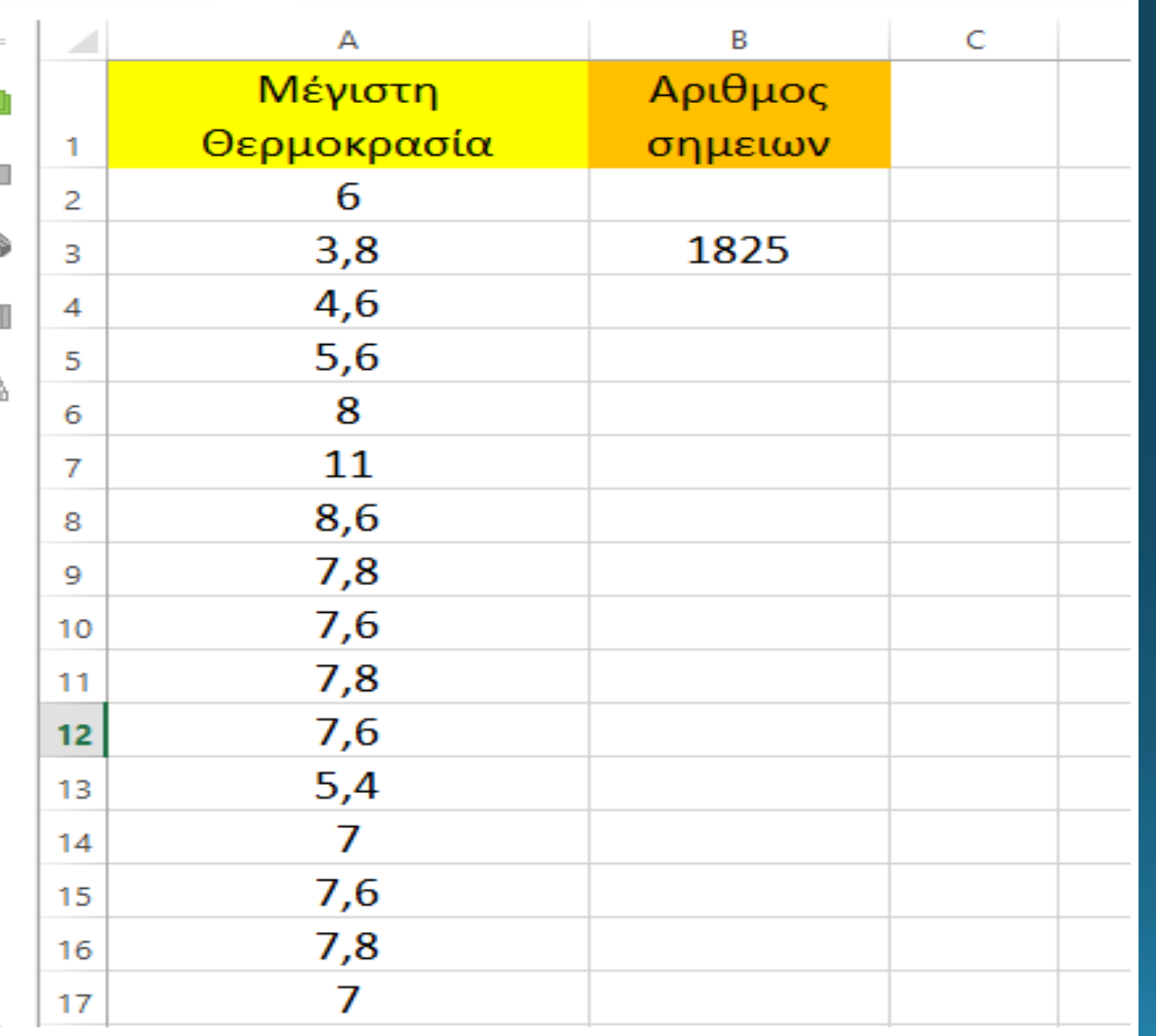

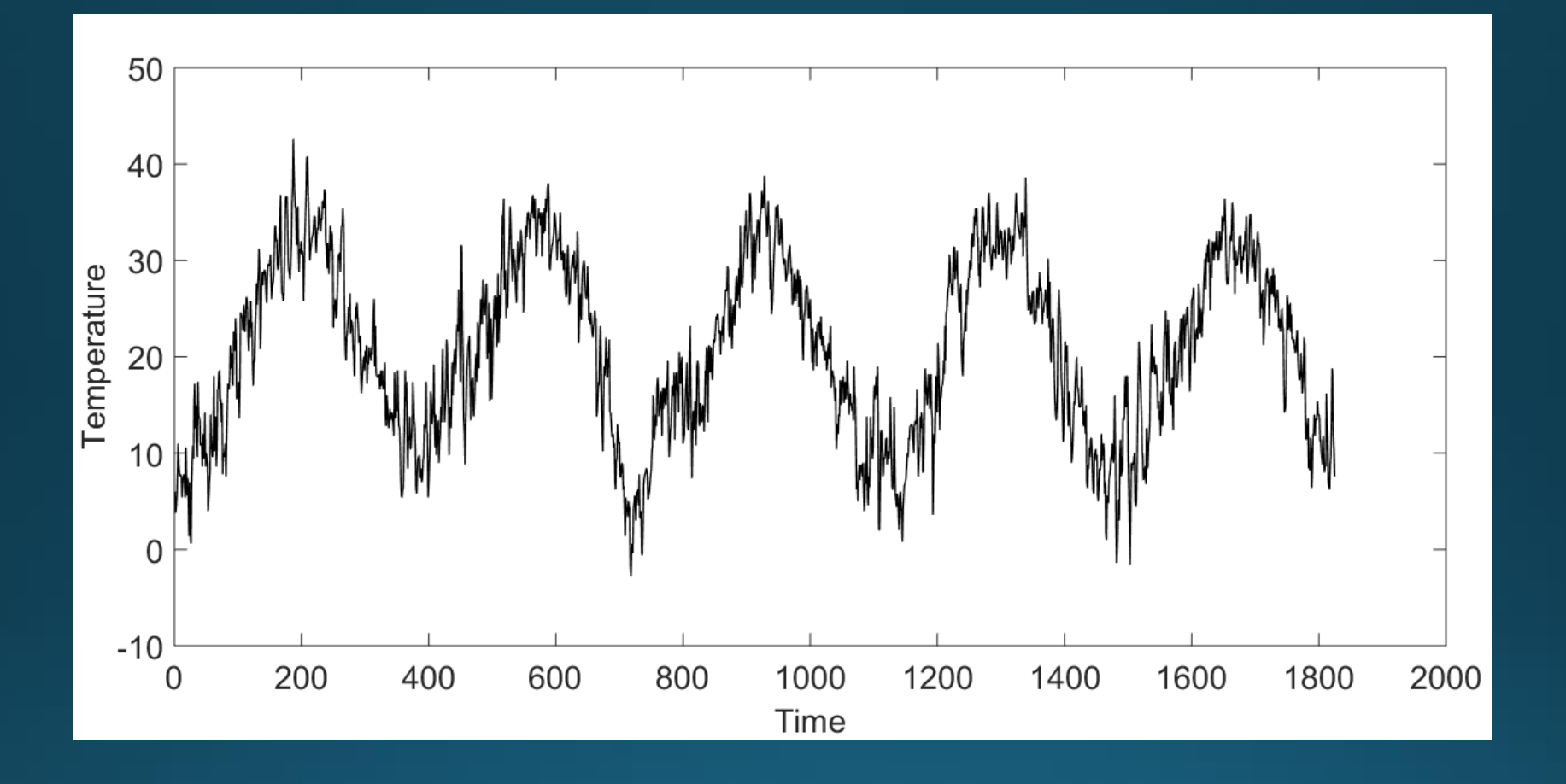

Χρονοσειρά Μέγιστων Θερμοκρασιών σε ένα τόπο

## Χρονοσειρές (οπτική μελέτη)

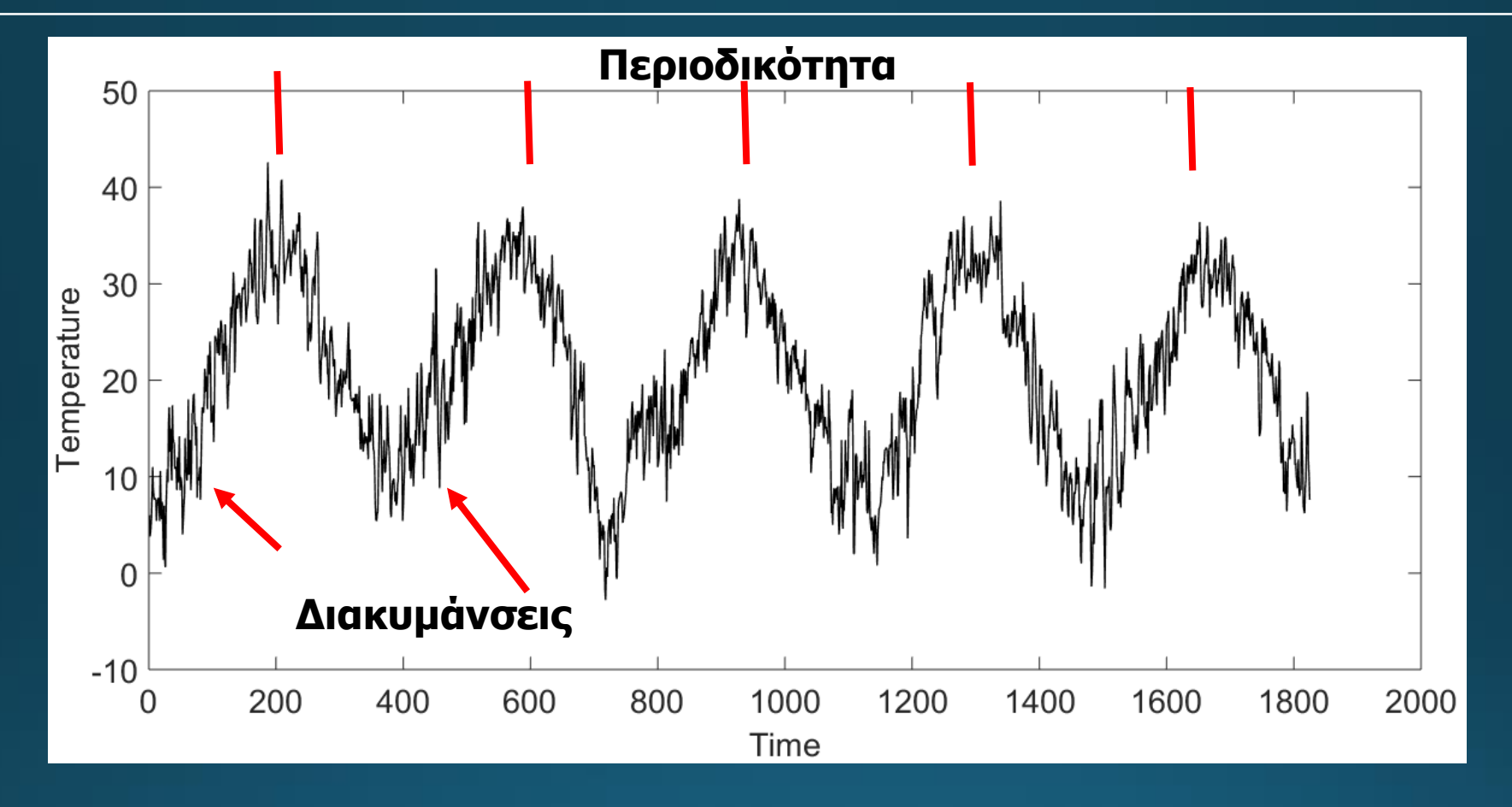

Παρατηρείται περιοδικότητα καθώς και διακυμάνσεις (fluctuations): Μια αρχική εκτίμηση Φυσικής Σημασίας: Χρονικές περίοδοι με συνεχόμενες υψηλές θερμοκρασίες (καλοκαίρι), χαμηλές θερμοκρασίες (χειμώνας) **->** εναλλαγή εποχών

Να υπολογιστούν στο ίδιο φύλλο excel τα μέτρα θέσης, διασποράς και οι συντελεστές λοξότητας και κύρτωσης της Χρονοσειράς Μέγιστων Θερμοκρασιών

#### Χρονοσειρές (Στατιστικά Μέτρα με Excel)

Μέτρα θέσης, διασποράς και ασσυμετρίας Χρονοσειράς Μέγιστων Θερμοκρασιών

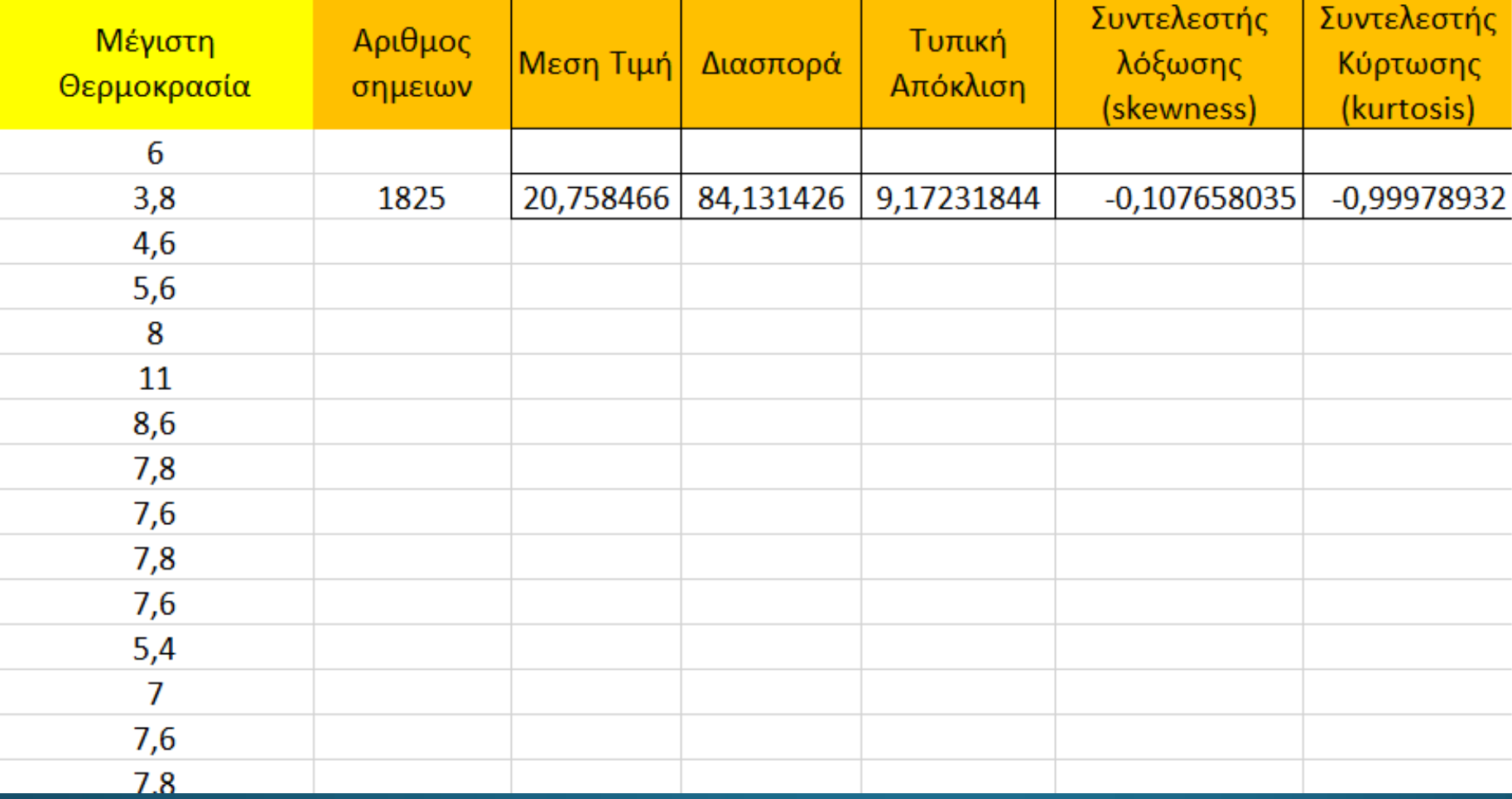

#### Στατιστική Ανάλυση Χρονοσειρών με SPSS ΑΣΚΗΣΗ

Από την ιστοσελίδα της Εθνικής Μετεωρολογικής Υπηρεσίας να «κατεβάσετε» τα κλιματολογικά δεδομένα της πενταετίας 1995-1999 από το μετεωρολογικό σταθμό Θεσσαλονίκης. Απομονώστε τις μέγιστες Θερμοκρασίες στις 18.00 και υπολογίστε με το πρόγραμμα Excel τα μέτρα θέσης, διασποράς και τους συντελεστές ασυμμετρίας.

Τι συμπεράσματα βγάζετε από την οπτική μελέτη της χρονοσειράς;